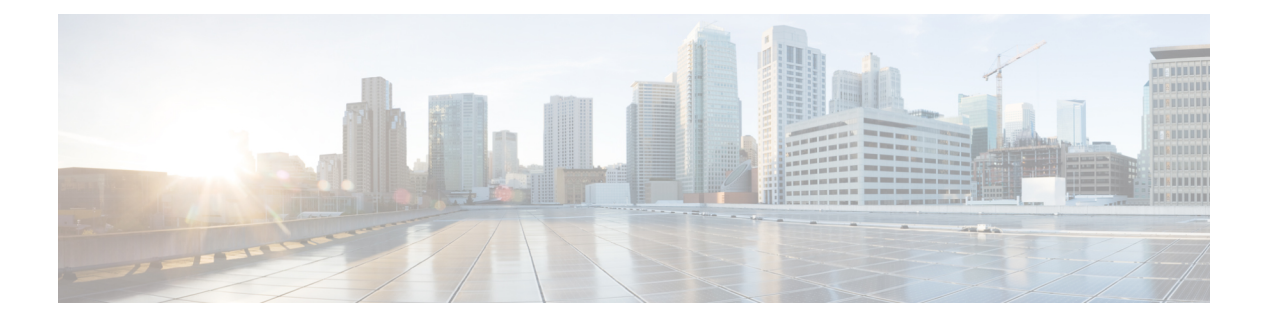

# **A Commands**

- [additional-paths,](#page-2-0) page 3
- address [\(VRRP\),](#page-4-0) page 5
- [address-family](#page-6-0) (BGP), page 7
- [address-family](#page-10-0) (EIGRP), page 11
- [address-family](#page-12-0) (IS-IS), page 13
- [address-family](#page-15-0) (OSPFv3), page 16
- [address-family](#page-17-0) (RIP), page 18
- [address-family](#page-19-0) ipv6 (IS-IS), page 20
- [adjacency-check,](#page-22-0) page 23
- [advertise-map,](#page-23-0) page 24
- [advertisement-interval](#page-25-0) (VRRP), page 26
- [aggregate-address,](#page-27-0) page 28
- area [authentication](#page-30-0) (OSPF), page 31
- area [authentication](#page-32-0) ipsec, page 33
- area [default-cost](#page-34-0) (OSPF), page 35
- area [default-cost](#page-35-0) (OSPFv3), page 36
- area [filter-list](#page-37-0) (OSPF), page 38
- area filter-list [\(OSPFv3\),](#page-39-0) page 40
- area nssa [\(OSPF\),](#page-41-0) page 42
- area nssa [\(OSPFv3\),](#page-43-0) page 44
- area range [\(OSPF\),](#page-45-0) page 46
- area range [\(OSPFv3\),](#page-47-0) page 48
- area stub [\(OSPF\),](#page-49-0) page 50

Г

• area stub [\(OSPFv3\),](#page-51-0) page 52

ι

- area [virtual-link](#page-53-0) (OSPF), page 54
- area [virtual-link](#page-55-0) (OSPFv3), page 56
- [as-format](#page-57-0) asdot, page 58
- [authentication](#page-58-0) (GLBP), page 59
- [authentication](#page-60-0) (HSRP), page 61
- [authentication](#page-62-0) (OSPF virtual link), page 63
- [authentication](#page-64-0) (VRRP), page 65
- [authentication](#page-65-0) key-chain (EIGRP), page 66
- [authentication](#page-67-0) key-chain (IS-IS), page 68
- [authentication](#page-69-0) mode (EIGRP), page 70
- [authentication-check,](#page-70-0) page 71
- [authentication](#page-72-0) ipsec, page 73
- [authentication-key](#page-74-0) (OSPF virtual link), page 75
- [authentication-type,](#page-76-0) page 77
- [auto-cost](#page-78-0) (OSPF), page 79
- auto-cost [\(OSPFv3\),](#page-80-0) page 81
- [autonomous-system,](#page-82-0) page 83

## <span id="page-2-0"></span>**additional-paths**

To configure the capability of sending and receiving additional paths to and from the BGP peers, use the **additional-paths** command. To disable this feature, use the **no** form of this command.

**additional-paths** {**receive**| **selection route-map** *map-name***| send**| **install backup**}

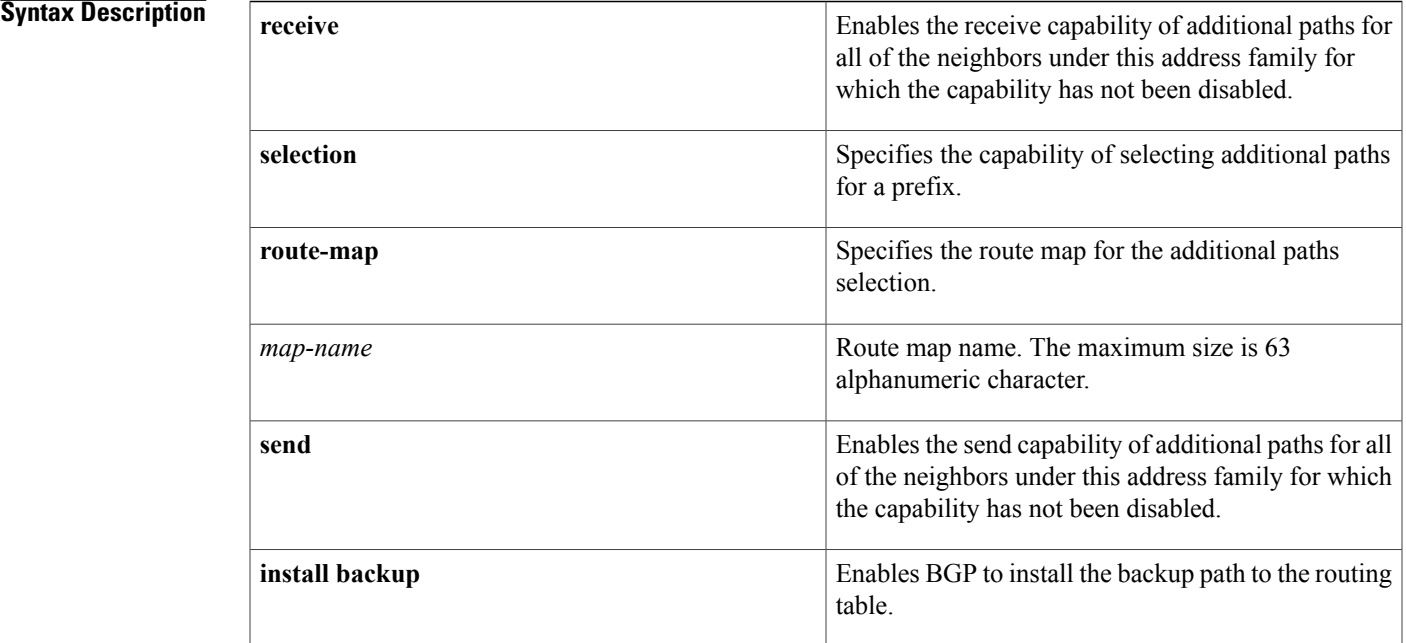

### **Command Default** None

Г

## **Command Modes** address-family configuration mode

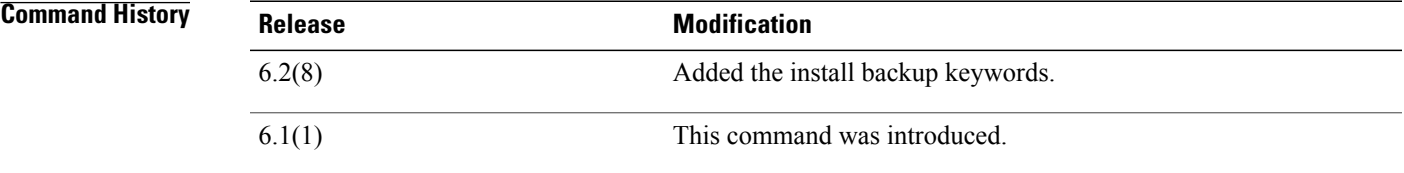

## **Usage Guidelines** The **additional-paths install backup** command enables BGP to install the backup path to the routing table. This command is required to support the BGP PIC edge active-backup path scenario.

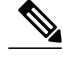

**Note** The **additional-paths install backup** command is supported only with IPv4 unicast address-families.

This command does not require a license.

**Examples** This example shows how to enable the additional paths send and receive capability for all neighbors under the specified address family for which this capability has not been disabled:

```
switch# configure terminal
switch(config)# feature bgp
switch(config)# router bgp 64496
switch(config-router)# address-family ipv4 unicast
switch(config-router-af)# additional-paths send
switch(config-router-af)#
switch(config-router-af)# additional-paths receive
switch(config-router-af)#
This example shows how to configure the additional paths selection under the specified address family:
```

```
switch# configure terminal
switch(config-router)# address-family ipv4 unicast
switch(config-router-af)# additional-paths selection route-map PATH_SELECTION_RMAP
switch(config-router-af)# #
```
This example shows how to configure the backup path to the routing table:

```
switch# configure terminal
switch(config)# router bgp 100
switch(config-router)# address-family ipv4 unicast
switch(config-router-af)# additional-paths install backup
```
### **Related Commands**

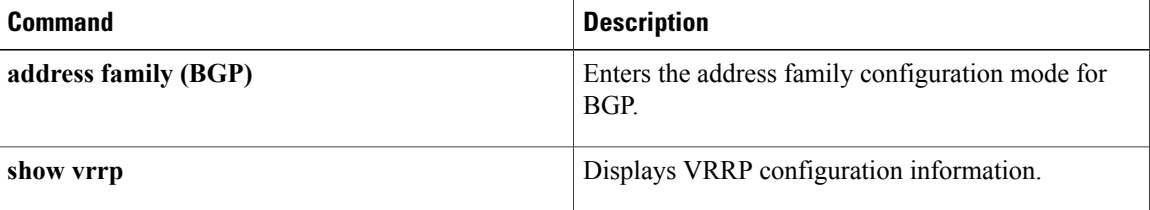

## <span id="page-4-0"></span>**address (VRRP)**

To add a single, primary IP address to a virtual router, use the **address** command. To remove an IP address from a virtual router, use the **no** form of this command.

**address** *ip-address* **[secondary]**

**no address**

## **Syntax Description**  $\boxed{ip$-address}$  ( $\boxed{ip$-address}$   $\boxed{V}$ irtual router address (IPv4). This address should be in the same subnet as the interface IP address. *ip-address* (Optional) Specifies a secondary virtual router address. **secondary Command Default** None **Command Modes** VRRP configuration mode **Command History Release Modified** 4.0(1) This command was introduced. **Usage Guidelines** You can configure one virtual router IP address for a virtual router. If the configured IP address is the same as the interface IP address, this switch automatically owns the IP address. You can configure an IPv4 address only. The master VRRP router drops the packets addressed to the virtual router's IP address because the virtual router is only intended as a next-hop router to forward packets. In NX-OS devices, some applications require that packets addressed to the virtual router's IP address be accepted and delivered. By using the **secondary** option to the virtual router IPv4 address, the VRRP router will accept these packets when it is the master. This command does not require a license. **Examples** This example shows how to configure a virtual router IP address: switch# **configure terminal** switch(config)# **interface ethernet 2/1** switch(config-if)# **vrrp 250** switch(config-if-vrrp)# **address 10.0.0.10** This example shows how to remove all the IP addresses (primary and secondary) using a single command: switch# **configure terminal** switch(config-if-vrrp)# **show run interface ethernet 9/10** version 4.0(1)

ι

```
interface Ethernet9/10
  vrrp 1
   address 10.10.10.10
    address 10.10.10.11 secondary
  ip address 10.10.10.1/24
  no shutdown
switch(config-if-vrrp)# no address
switch(config-if-vrrp)# show run int e9/10
version 4.0(1)
interface Ethernet9/10
  vrrp 1
  ip address 10.10.10.1/24
  no shutdown
```
switch(config-if-vrrp)#

## **Related Commands**

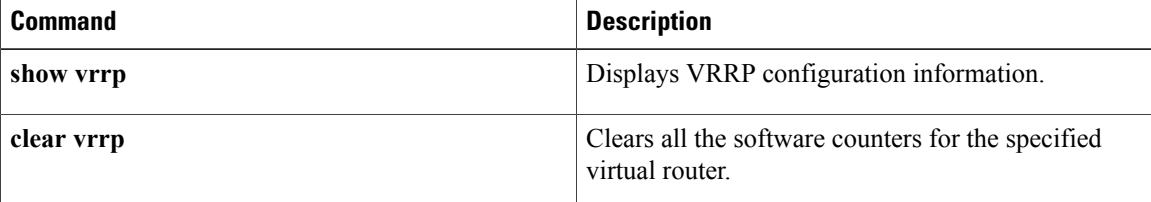

## <span id="page-6-0"></span>**address-family (BGP)**

To enter the addressfamily mode or a virtual routing and forwarding (VRF) address-family mode and configure submode commands for the Border Gateway Protocol (BGP), use the**address-family** command. To disable the address family submode for configuring routing protocols, use the **no** form of this command.

**address-family** {**ipv4| ipv6**} {**multicast| unicast**}

**no address-family** {**ipv4| ipv6**} {**multicast| unicast**}

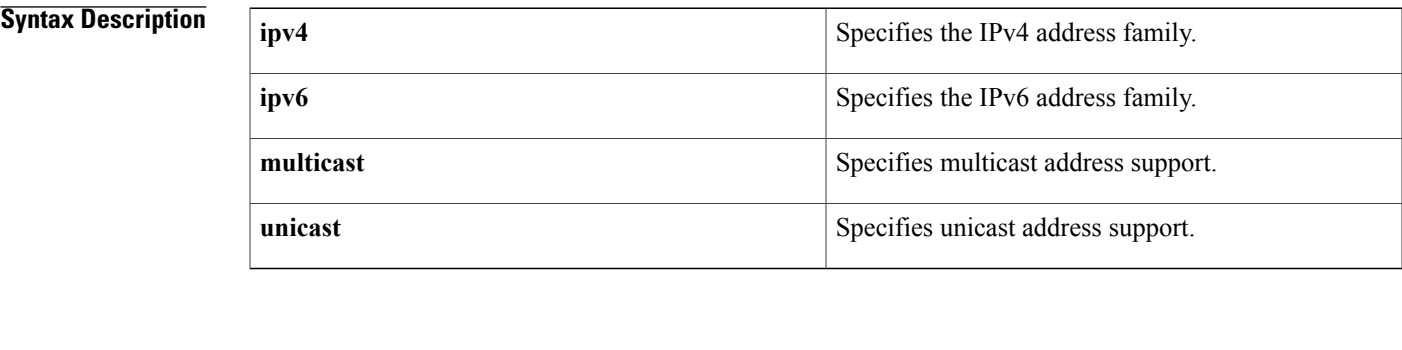

## **Command Default** This command has no default settings.

**Command Modes** Router configuration Neighbor configuration VRF configuration

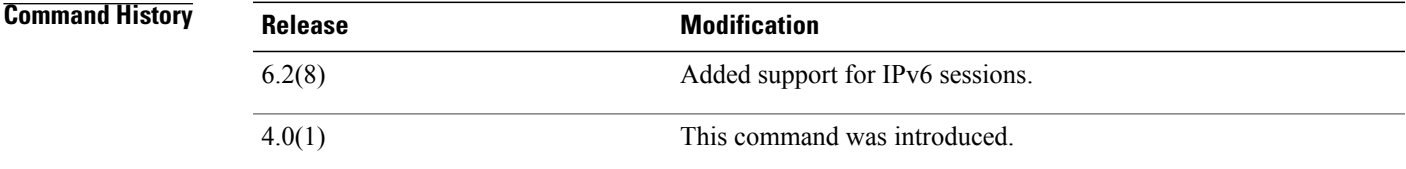

**Usage Guidelines** Use the **address-family** command to enter various address family configuration modes while configuring BGP routing. When you enter the **address-family** command from router configuration mode, you enable the address family and enter global address family configuration mode. The prompt changes to switch(config-router-af)#.

> You must configure the address families if you are using route redistribution, address aggregation, load balancing, and other advanced features. IPv4 neighbor sessions support IPv4 unicast and multicast address families. IPv6 neighbor sessions support IPv6 unicast and multicast address families.

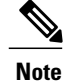

Beginning with Cisco NX-OS Release 6.2(8) you can configure the **address-family ipv4unicast** command in an IPv6 session.

From the address family configuration mode, the following parameters are available:

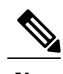

**Note** This applies to IPv4 multicast or unicast and IPv6 multicast or unicast.

- **aggregate-address**—Configures BGP aggregate prefixes. See the **aggregate-address** command for additional information.
- **client-to-client reflection**—Enables client-to-client route reflection. Route reflection allows a BGP speaker (route reflector) to advertise IBGP learned routes to certain IBGP peers. Use the **no** form of this command to disable client-to-client route reflection. Default: Enabled.
- **dampening** [*half-life* | **route-map***name*] —Configures the route flap dampening. Optionally, you can set the time (in minutes) after which a penalty is decreased. Once the route has been assigned a penalty, the penalty is decreased by half after the half-life period (which is 15 minutes by default). The process of reducing the penalty happens every 5 seconds. The default half-life is 15 minutes. Range: 1 to 45. Default: Disabled.
- default-metric *metric*—Sets the default flap metric of redistributed routes. The default-metric command is used to set the metric value for routes redistributed into BGP with the **redistribute** command. A default metric can be configured to solve the problem of redistributing routes with incompatible metrics. Assigning the default metric will allow redistribution to occur. This value is the Multi Exit Discriminator (MED) that is evaluated by BGP during the best path selection process. The MED is a non-transitive value that is processed only within the local autonomous system and adjacent autonomous systems. The default metric is not set if the received route has a MED value. Range: 0 to 4294967295.

When enabled, the**default-metric** command applies a metric value of 0 to redistributed connected routes. The **default-metric** command does not override metric values that are applied with the **redistribute** command. **Note**

- **default-originate**—Originates a default toward this peer.
- **distance** *ebgp-route ibgp-route local-route*—Configures a rating of the trustworthiness of a routing information source, such as an individual router or a group of routers. BGP does not use discard routes for next-hop resolution. In general, the higher the value, the lower the trust rating. An administrative distance of 255 means the routing information source cannot be trusted at all and should be ignored. Use this command if another protocol is known to be able to provide a better route to a node than was actually learned via external BGP (eBGP), or if some internal routes should be preferred by BGP. Range: 1 to 255. Default: EBGP—20, IBGP—200.

**Caution**

Changing the administrative distance of internal BGP routes is considered dangerous and is not recommended. Improper configuration can introduce routing table inconsistencies and break routing.

- **exit**—Exits from the current command mode.
- **maximum-paths** [**ibgp**] *parallel-paths*—Configures the number of parallel paths to forward packets. The **maximum-paths ibgp** command is used to configure equal-cost or unequal-cost multipath load sharing for iBGP peering sessions. In order for a route to be installed as a multipath in the BGP routing table, the route cannot have a next hop that is the same as another route that is already installed. The BGP routing process will still advertise a best path to iBGP peers when iBGP multipath load sharing is

configured. For equal-cost routes, the path from the neighbor with the lowest router ID is advertised as the best path. To configure equal-cost multipath load sharing, all path attributes must be the same. The path attributes include weight, local preference, autonomous system path (entire attribute and not just the length), origin code, Multi Exit Discriminator (MED), and Interior GatewayProtocol (IGP) distance. The optional **ibgp** keyword allows you to configure multipath for the IBGP paths. To return to the default, use the **no** form of this command. The range is from 1 to 16.

- **network**—Configures an IP prefix to advertise. See the network command for more information.
- nexthop—Enables nexthop tracking. See the nexthop route-map and nexthop trigger-delay command for more information.
- **no**—Negates a command or sets its defaults.
- **redistribute**—Enables the redistribution of routes learned by other protocols into BGP. Redistribution is supported for both IPv4 and IPv6 routes. To disable the redistribution of routes learned by other protocols into BGP, use the **no** form of this command.
	- ◦**direct route-map** *name*—Specifies directly connected routes.
	- ◦**eigrp** *AS-num* **route-map** *name*—Specifies Enhanced Interior Gateway Protocol routes. Range: 1 to 65535.
	- ◦**isis** *src-protocol* **route-map** *name*—Specifies ISO IS-IS routes.
	- ◦**ospf** *src-protocol* **route-map** *name*—Specifies Open Shortest Path First (OSPF) routes.
	- ◦**rip** *src-protocol* **route-map** *name*—Specifies Routing Information Protocol (RIP) routes.
	- ◦**static route-map** *name*—Specifies static routes.
- **suppress-inactive**—Advertises only active routes to peer. See the **suppress-inactive** command for additional information.

Use the neighbor command to enter neighbor address family configuration mode while configuring BGP routing. From the BGP neighbor configuration mode, you can perform the following actions:

- **advertise-map**—Specifies route-map for conditional advertisement. See the advertise-map command.
- **allowas-in**—Accepts as-path with my AS present in it.
- **as-override—Overrides** matching AS-number while sending update.
- **default-originate** {**route-map**}— Originates a default toward this peer.
- **disable-peer-as-check**—Disables checking of peer AS-number while advertising.
- **filter-list**—Applies AS-PATH filter list.
- **inherit—** Inherits a template.
- **maximum-prefix**—Specifies maximum number of prefixes from this neighbor.
- **next-hop-self**—Sets our peering address as nexthop.
- **next-hop-third-party**—Computes a third-party nexthop if possible.
- **no**—Negates a command or set its defaults.
- **prefix-list**—Applies a prefix list.
- **route-map**—Applies a route map to neighbor. See the route map command for more information.
- **route-reflector-client**—Configures a neighbor as a Route reflector client.
- **send-community**—Sends community attribute to this neighbor.
- **soft-reconfiguration**—Soft reconfiguration.
- **soo**—Specify site-of-origin extcommunity.

This command requires the Enterprise Services license.

**Examples** This example shows how to place the router in global address family configuration mode for the IPv4 unicast address family:

```
switch# configure terminal
switch(config)# feature bgp
switch(config)# router bgp 64496
switch(config-router)# address-family ipv4 unicast
switch(config-router-af)#
```
This example shows how to activate IPv4 multicast for neighbor 192.0.2.1 and place the device in neighbor address family configuration mode for the IPv4 multicast address family:

```
switch# configure terminal
switch(config)# feature bgp
switch(config)# router bgp 64496
switch(config-router)# address-family ipv4 multicast
switch(config-router-af)# exit
switch(config-router)# neighbor 192.0.2.1
switch(config-router-neighbor)# remote-as 64496
switch(config-router-neighbor)# address-family ipv4 multicast
switch(config-router-neighbor-af)
```
### **Related Commands**

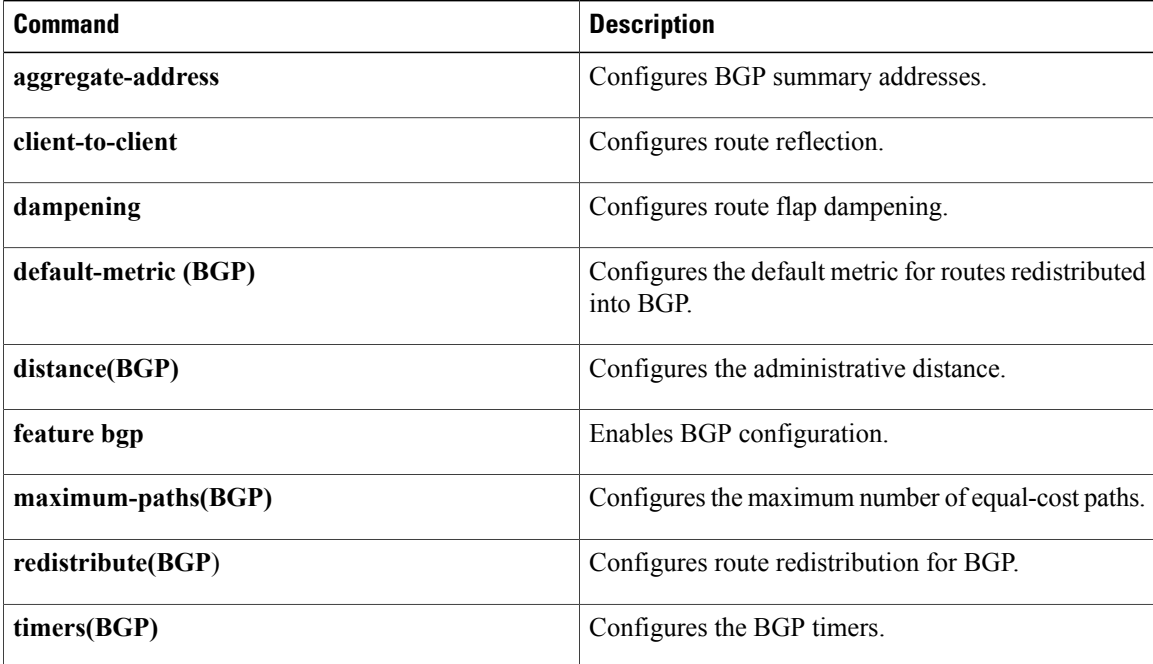

 $\mathbf{I}$ 

# <span id="page-10-0"></span>**address-family (EIGRP)**

To configure an address family for the Enhanced Interior Gateway Routing Protocol (EIGRP), use the **address-family** command in router configuration mode.

**address-family** {**ipv4| ipv6**} **unicast**

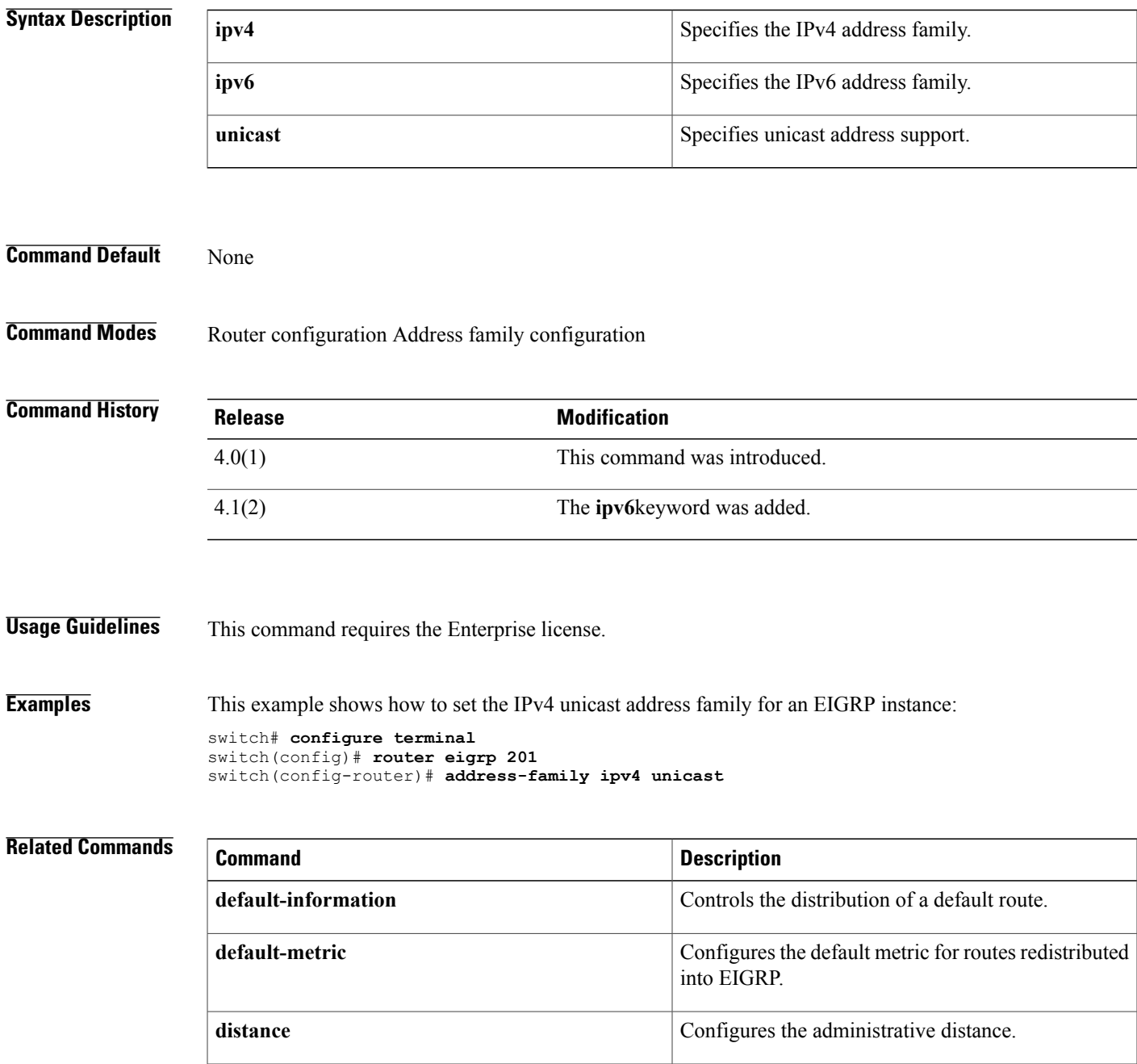

 $\mathbf I$ 

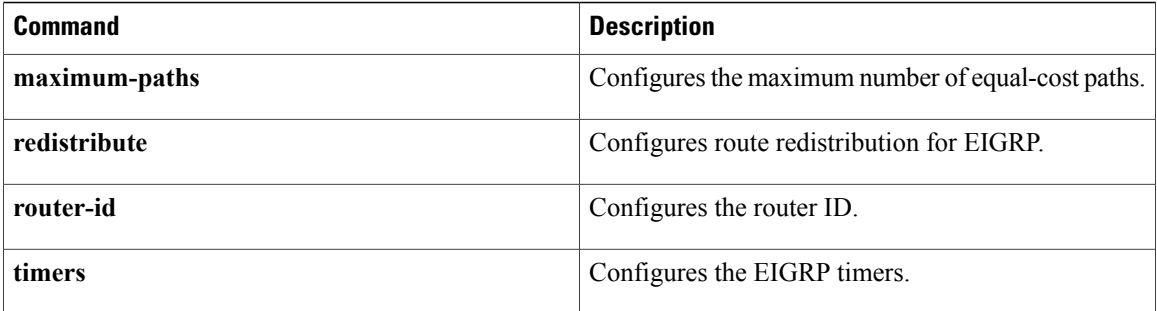

Г

# <span id="page-12-0"></span>**address-family (IS-IS)**

To enter the address family mode or a virtual routing and forwarding (VRF) address-family mode and configure submode commands for the Intermediate System-to-Intermediate System Intradomain Routing Protocol (IS-IS), use the**address-family** command. To disable the address family submode for configuring routing protocols, use the **no** form of this command.

**address-family** {**ipv4| ipv6**} **unicast**

**noaddress-family** {**ipv4| ipv6**} **unicast**

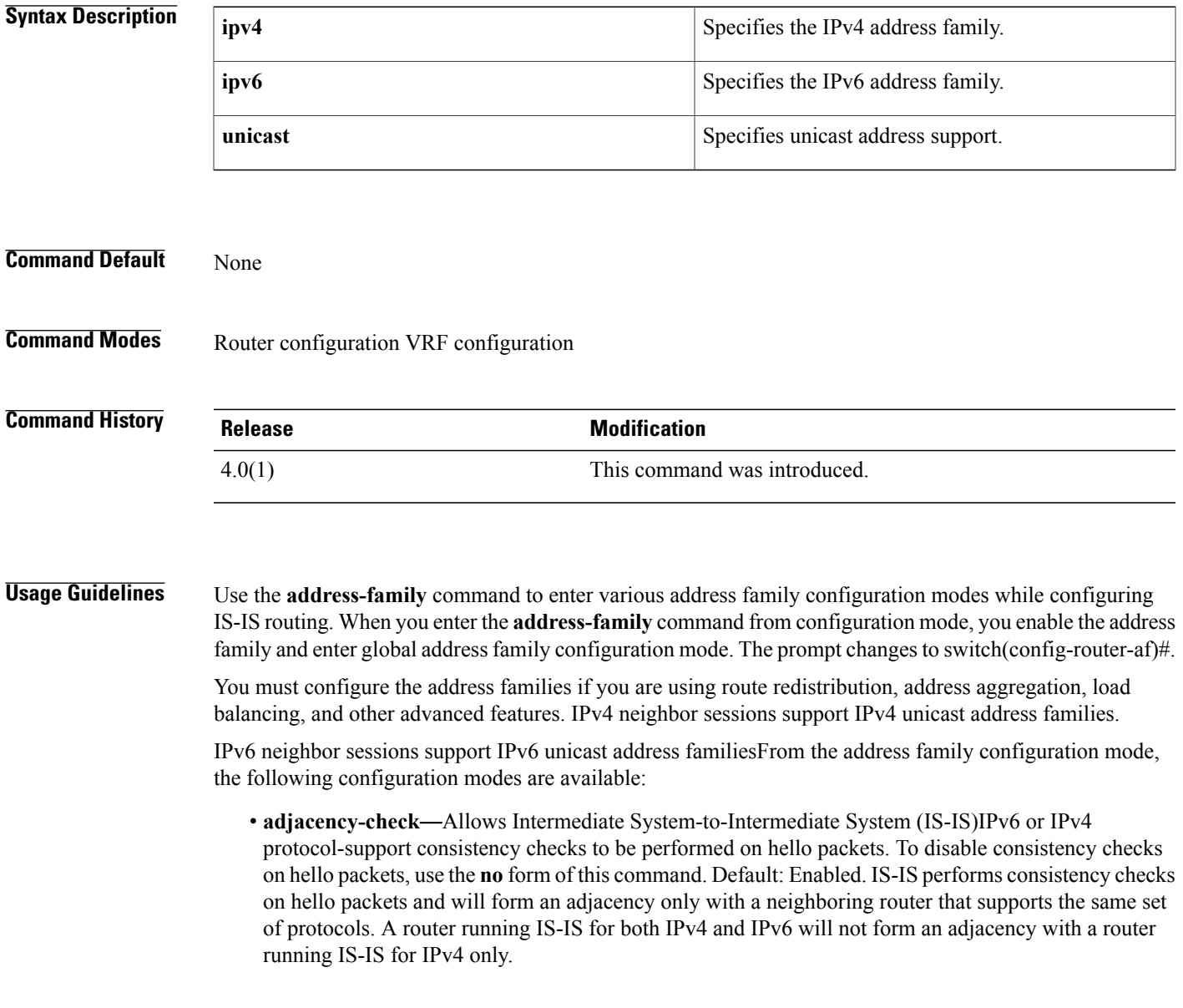

Use the **no adjacency-check** command in address-family configuration mode to suppress the consistency checks for IPv6 IS-IS and allow an IPv4 IS-IS router to form an adjacency with a router running IPv4 IS-IS and IPv6. IS-IS will never form an adjacency between a router running IPv4 IS-IS only and a router running IPv6 only.

Use the **no adjacency-check** configuration mode command to suppress the IPv4 subnet consistency check and allow IS-ISto form an adjacency with other routers regardless of whether or not they have an IPv4 subnet in common. By default, IS-IS makes checks in hello packets for IPv4 address subnet matching with a neighbor.

 $\boldsymbol{\mu}$ 

**Tip**

Use the**debug isis adjacencypackets** command in privileged EXEC mode to check for adjacency errors. Error messages in the output may indicate where routers are failing to establish adjacencies.

• **default-information originate** [always] [route-map *name*]—Controls the origination of a default route.

◦**always**—(Optional) Always advertises the default route.

- ◦**route-map***name*—(Optional)Specifies the name of the route-map to announce the default routes.
- **distance** *value*—Specifies the administrative distance. To return to the default distance, use the **no** form of this command. An administrative distance of 255 means the routing information source cannot be trusted at all and should be ignored. Range: 1 to 255. Default: 115.
- **distribute** {**level-1** | **level-2**} **into** {**level-1** | **level-2**} {**all** | **route-map***name*}—Configures domain-wide prefix distribution between levels.
	- ◦**level-1**—Distributes the interarea routes into level-1 of this IS-IS instance.
	- ◦**level-2**—Distributes the interarea routes into level-2 of this IS-IS instance.
	- ◦**into**—Specifies from one level to another level.
	- ◦**all**—Distributes all route levels.
	- ◦**route-map** *name*—Prevents distribution of a specific route-map.
- **exit**—Exits from the current command mode.
- **no**—Negates a command or set its defaults.
- **redistribute** *protocol as-num***.***as-num*] [**route-map** *map-tag*]—Redistributes information from another routing protocol into IS-IS. To remove the **redistribute** command from the configuration file and return to the default setting, use the **no** form of this command. Default: Software does not redistribute routes. See the **redistribute (IS-IS)** command for information.
- **summary-address** {*ip-addr* | *ip-prefix*/*length* | *ipv6-addr* | *ipv6-prefix***/***length*} *level*—Creates the IS-IS aggregate addresses. To remove the aggregate address, use the **no** form of this command. See the **summary-address** command for information.

This command requires the Enterprise Services license.

**Examples** This example shows how to place the router in address family configuration mode and specify unicast address prefixes for the IPv4 address family:

> switch# **configure terminal** switch(config)# **router isis 100**

switch(config-router)# **address-family ipv4 unicast** switch(config-router-af)# This example shows how to redistribute directly connected routes into IS-IS. This example advertises only 10.1.0.0 into the IS-IS level-1 link-state PDU.

```
switch# configure terminal
switch(config)# router isis 100
switch(config-router)# address-family ipv4 unicast
switch(config-router-af)# redistribute direct route-map core1
switch(config-router-af)# summary-address 10.1.0.0 255.255.0.0
This example shows how to introduce IPv6 into an existing IPv4 IS-IS network. To ensure that the checking
```
of hello packet checks from adjacent neighbors is disabled until all the neighbor routers are configured to use IPv6, enter the **no adjacency-check** command.

```
switch# configure terminal
switch(config)# router isis test2
switch(config-router)# address-family ipv6 unicast
switch(config-router-af)# no adjacency-check
```
### **Related Commands**

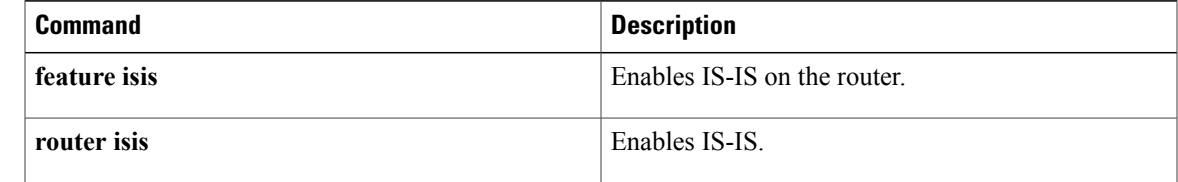

T

# <span id="page-15-0"></span>**address-family (OSPFv3)**

To enter address family mode for the Open Shortest Path First version 3(OSPFv3) protocol, use the **address-family**command.

### **address-family ipv6 unicast**

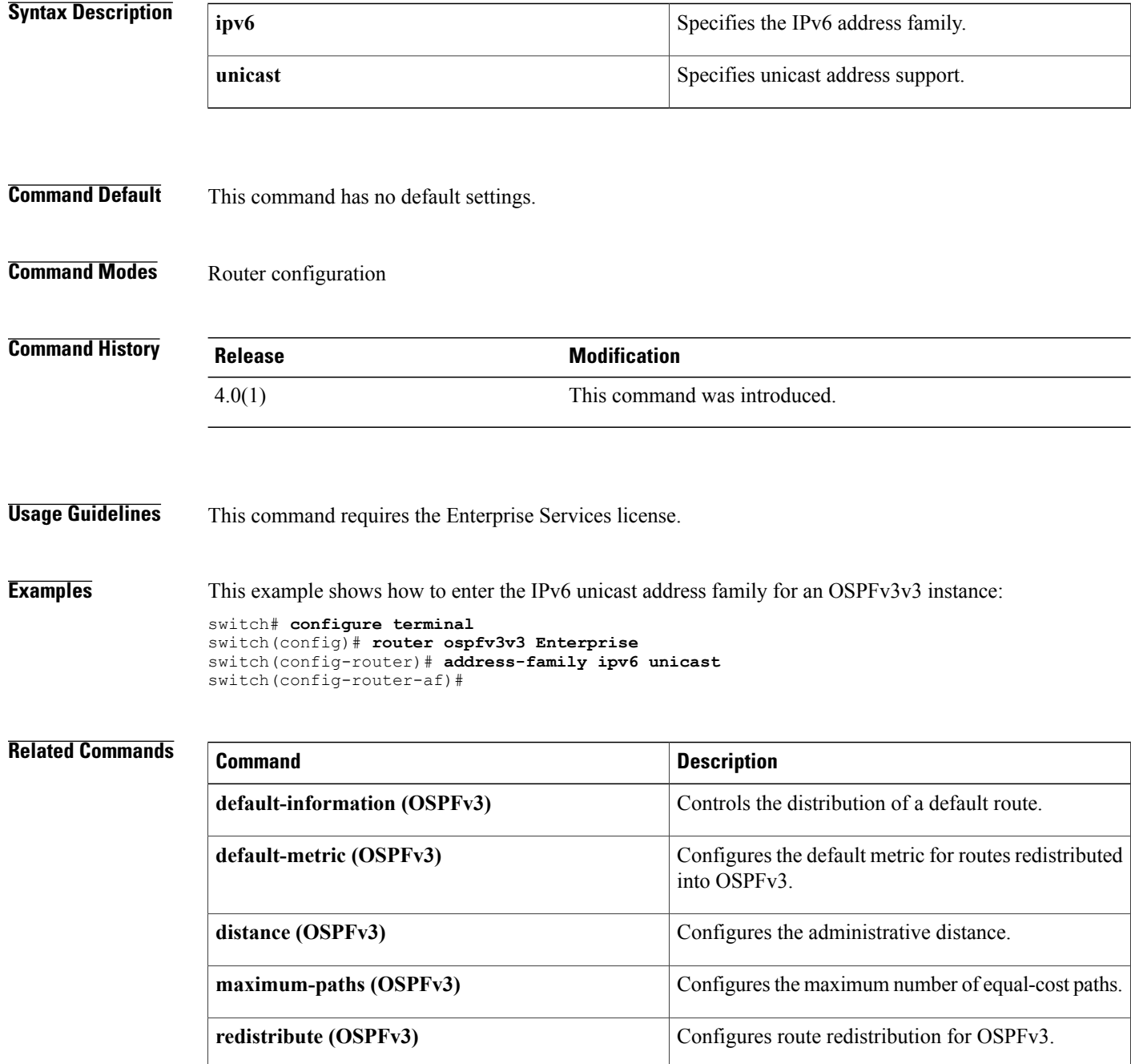

 $\overline{\phantom{a}}$ 

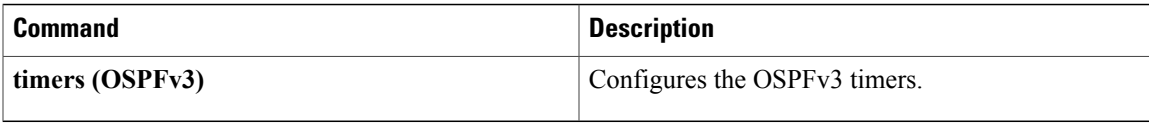

1

# <span id="page-17-0"></span>**address-family (RIP)**

To configure an address family for the Routing Information Protocol (RIP), use the **address-family**command in router configuration mode.

**address-family** {{**ipv4| ipv6**}**| ipv6**} **unicast**

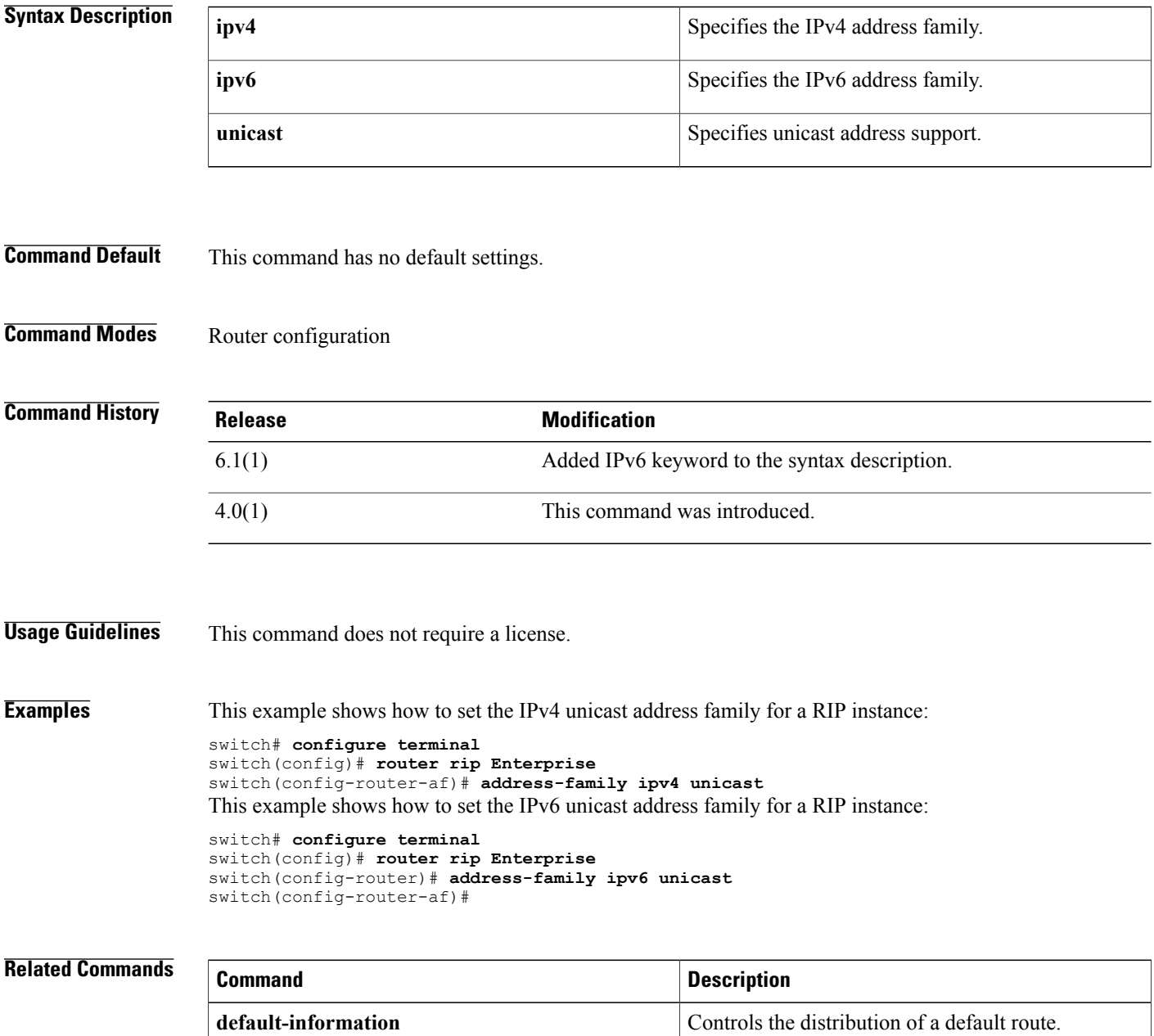

 $\overline{\phantom{a}}$ 

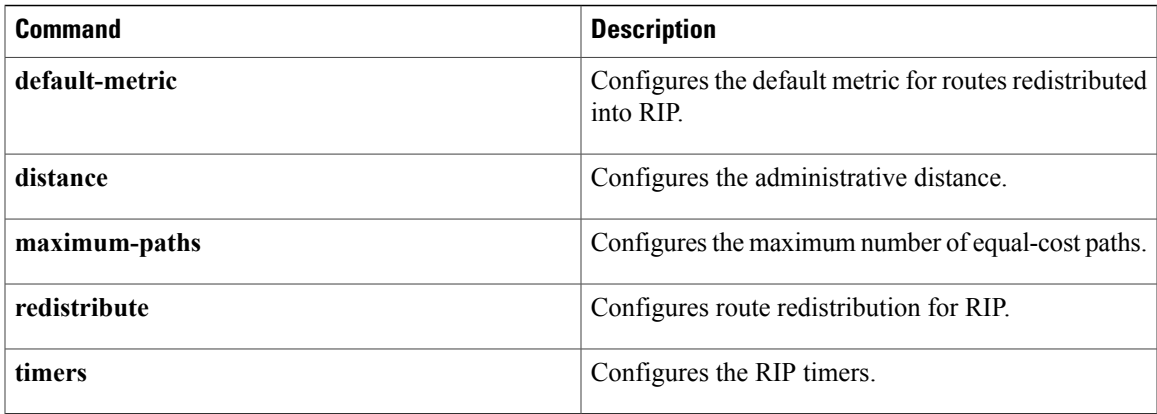

## <span id="page-19-0"></span>**address-family ipv6 (IS-IS)**

To enter address family configuration mode for configuring Intermediate System-to-Intermediate System (IS-IS) routing sessions that use standard IPv6 address prefixes, use the **address-family ipv6** command. To disable the address family submode for configuring routing protocols, use the **no** form of this command.

### **address-family ipv6 unicast**

**no address-family ipv6 unicast**

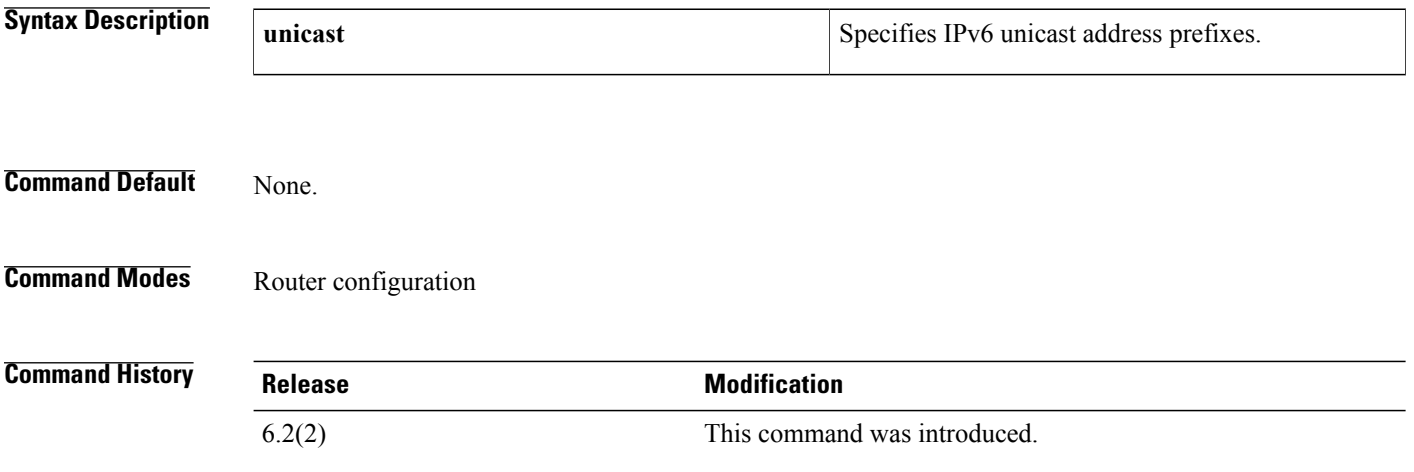

### **Usage Guidelines** Use the **address-family ipv6** command to enter various address family configuration modes while configuring IS-IS routing. You must enter the **address-family ipv6** command from router isis configuration mode. The prompt changes to switch(config-router-af)#:

switch# **configure terminal** switch(config)# **router isis 100** switch(config-router)# **address-family ipv6** switch(config-router-af)#

You must configure the address families if you are using route redistribution, address aggregation, load balancing, and other advanced features.

From the address family configuration mode, the following configuration modes are available:

• **adjacency-check**—Allows protocol-support consistency checks to be performed on hello packets. Default: Enabled. IS-IS performs consistency checks on hello packets and will form an adjacency only with a neighboring router that supports the same set of protocols.

Use the **no adjacency-check** command in in address-family configuration mode to suppress the consistency checks for IPv6 IS-IS and allow an IPv4 IS-IS router to form an adjacency with a router running IPv4 IS-IS and IPv6. IS-IS will never form an adjacency between a router running IPv4 IS-IS only and a router running IPv6 only.

 $\boldsymbol{\varOmega}$ **Tip**

Use the**debug isis adjacencypackets** command in privileged EXEC mode to check for adjacency errors. Error messages in the output may indicate where routers are failing to establish adjacencies.

• default-information originate [always] [route-map  $name$ ]—Controls the origination of a default route.

◦**always**—(Optional) Always advertises the default route.

- **route-map** *name*—(Optional) Specifies the name of the route-map to announce the default routes.
- **distance** *value*—Specifies the administrative distance. To return to the default distance, use the **no** form of this command. An administrative distance of 255 means the routing information source cannot be trusted at all and should be ignored. Range: 1 to 255. Default: 115.
- **distribute** {**level-1** | **level-2**} **into** {**level-1** | **level-2**} {**all** | **route-map***name*}—Configures domain-wide prefix distribution between levels.
	- ◦**level-1**—Distributes the interarea routes into level-1 of this IS-IS instance.
	- ◦**level-2**—Distributes the interarea routes into level-2 of this IS-IS instance.
	- ◦**into**—Specifies from one level to another level.
	- **all**—Distributes all route levels.
	- ◦**route-map** *name*—Prevents distribution of a specific route-map.
- **exit**—Exits from the current command mode.
- **maximum-paths**—Controls the maximum number of parallel routes that an IP routing protocol can support.
- **multi-topology** [**transition**]—Enables multitopology for IPv6.

◦**transition**—(Optional) Enables multitopology transition mode.

- **no**—Negates a command or set its defaults.
- **redistribute** *protocol as-num***.***as-num*] [**route-map** *map-tag*]—Redistributes information from another routing protocol into IS-IS. To remove the **redistribute** command from the configuration file and return to the default setting, use the **no** form of this command. Default: Software does not redistribute routes. See the **redistribute (IS-IS)** command for information.
- **set-attached-bit**—Sets the attached (ATT) bit for this IS-IS instance.
- **summary-address** {*ip-addr* | *ip-prefix*/*length* | *ipv6-addr* | *ipv6-prefix***/***length*} *level*—Creates the IS-IS aggregate addresses. To remove the aggregate address, use the **no** form of this command. See the **summary-address** command for information.

This command requires the Enterprise Services license.

**Examples** This example shows how to place the router in address family configuration mode and specify unicast address prefixes for the IPv6 address family:

> switch# **configure terminal** switch(config)# **router isis 100**

I

switch(config-router)# **address-family ipv6 unicast** switch(config-router-af)# This example shows how to ensure that the checking of hello packet checks from adjacent neighbors is disabled until all the neighbor routers are configured to use IPv6:

```
switch# configure terminal
switch(config)# router isis test2
switch(config-router)# address-family ipv6 unicast
switch(config-router-af)# no adjacency-check
```
### **Related Commands**

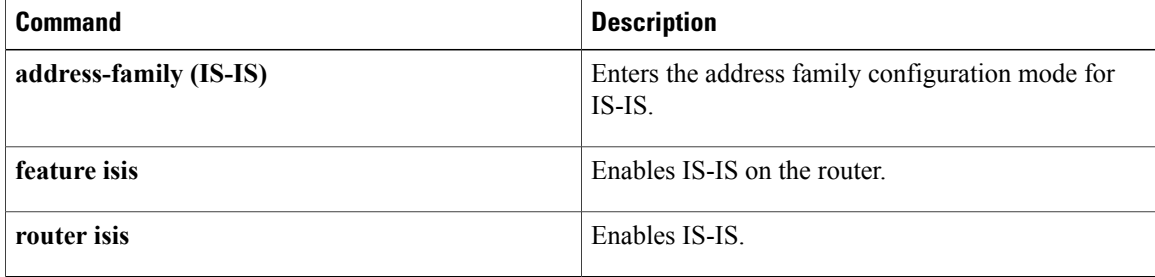

## <span id="page-22-0"></span>**adjacency-check**

To enable strict adjacency mode for the IPv4 and IPv6 address, use the **adjacency-check**command. To disable this feature, use the **no** form of this command.

**adjacency-check**

**no adjacency-check**

**Syntax Description** This command has no arguments or keywords.

**Command Default** None.

**Command Modes** address-family configuration mode

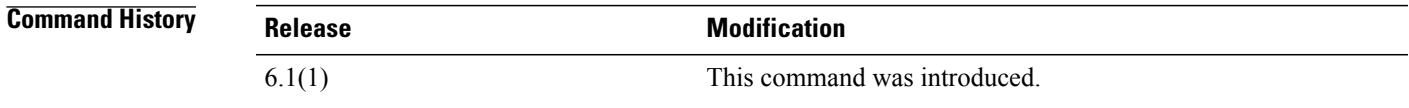

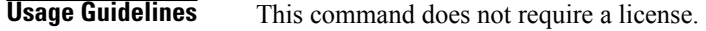

**Examples** This example shows how to configure the adjacency's protocol support consistency check:

```
switch# configure terminal
switch(config)# router isis Enterprise
switch(config-router)# address-family ipv4 unicast
switch(config-router-af)# adjacency-check
```
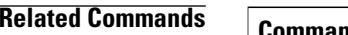

I

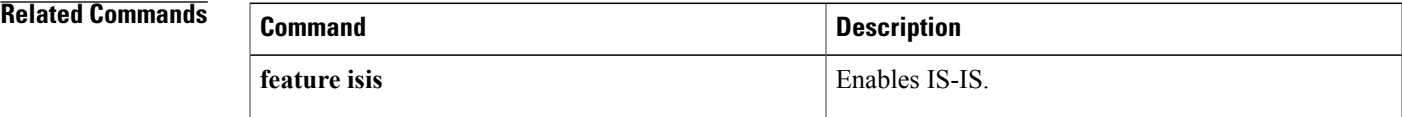

## <span id="page-23-0"></span>**advertise-map**

To configure Border Gateway Protocol (BGP) conditional advertisement, use the **advertise-map** command. To remove BGP conditional advertisement, use the **no** form of this command.

**advertise-map** *adv-map* {**exist-map** *exist-rmap*| **non-exist-map** *nonexist-rmap*}

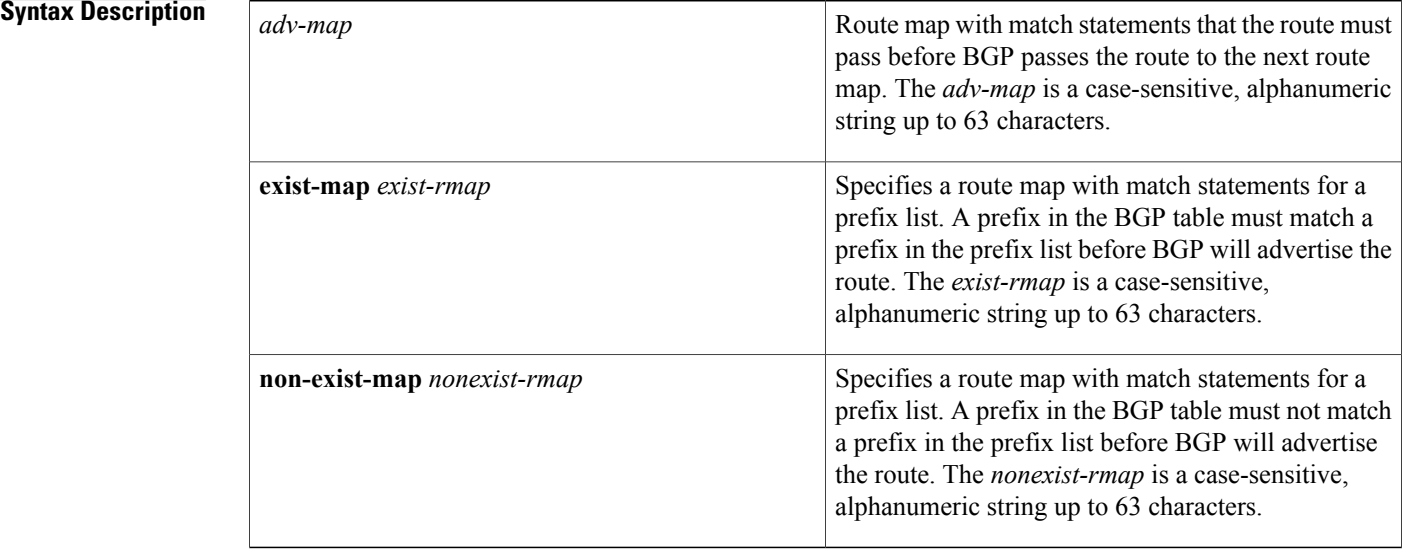

# **Command Default** None **Command Modes** BGP neighbor address-family command mode

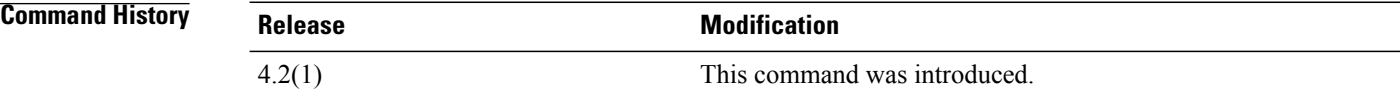

**Usage Guidelines** Use the **advertise-map** command to conditionally advertise selected routes. The routes or prefixes that BGP conditionally advertises are defined in two route maps, the *adv-map* and an *exist-map* or *nonexist-map* . The *exist-map* or *nonexist-map* specifies the prefix that the BGP tracks. The *adv-map* specifies the prefix that BGP advertises to the specified neighbor when the condition is met.

This command requires the Enterprise Services license.

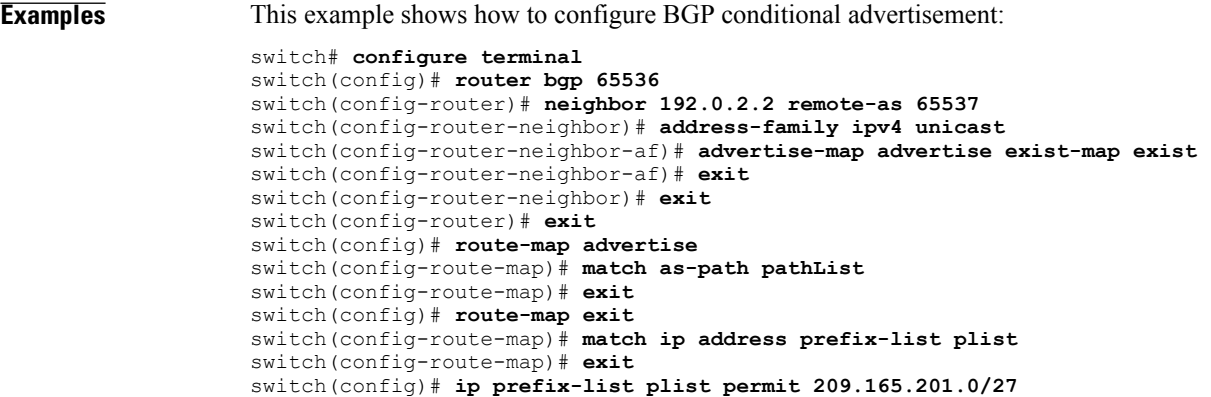

 $\overline{\phantom{a}}$ 

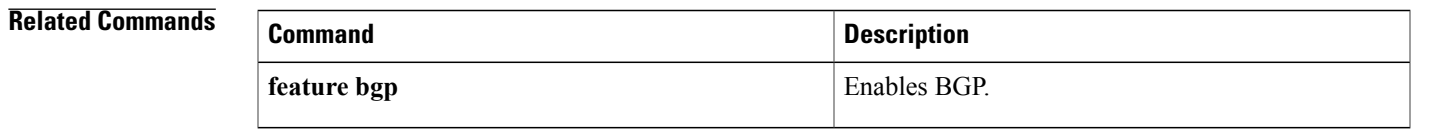

 $\overline{\phantom{a}}$ 

## <span id="page-25-0"></span>**advertisement-interval (VRRP)**

To specify the time interval between the advertisement packets that are being sent to other Virtual Router Redundancy Protocol (VRRP) routers in the same group, use the **advertisement-interval** command. To return to the default interval value of 1 second, use the **no** form of this command.

**advertisement-interval** *seconds*

**no advertisement-interval**

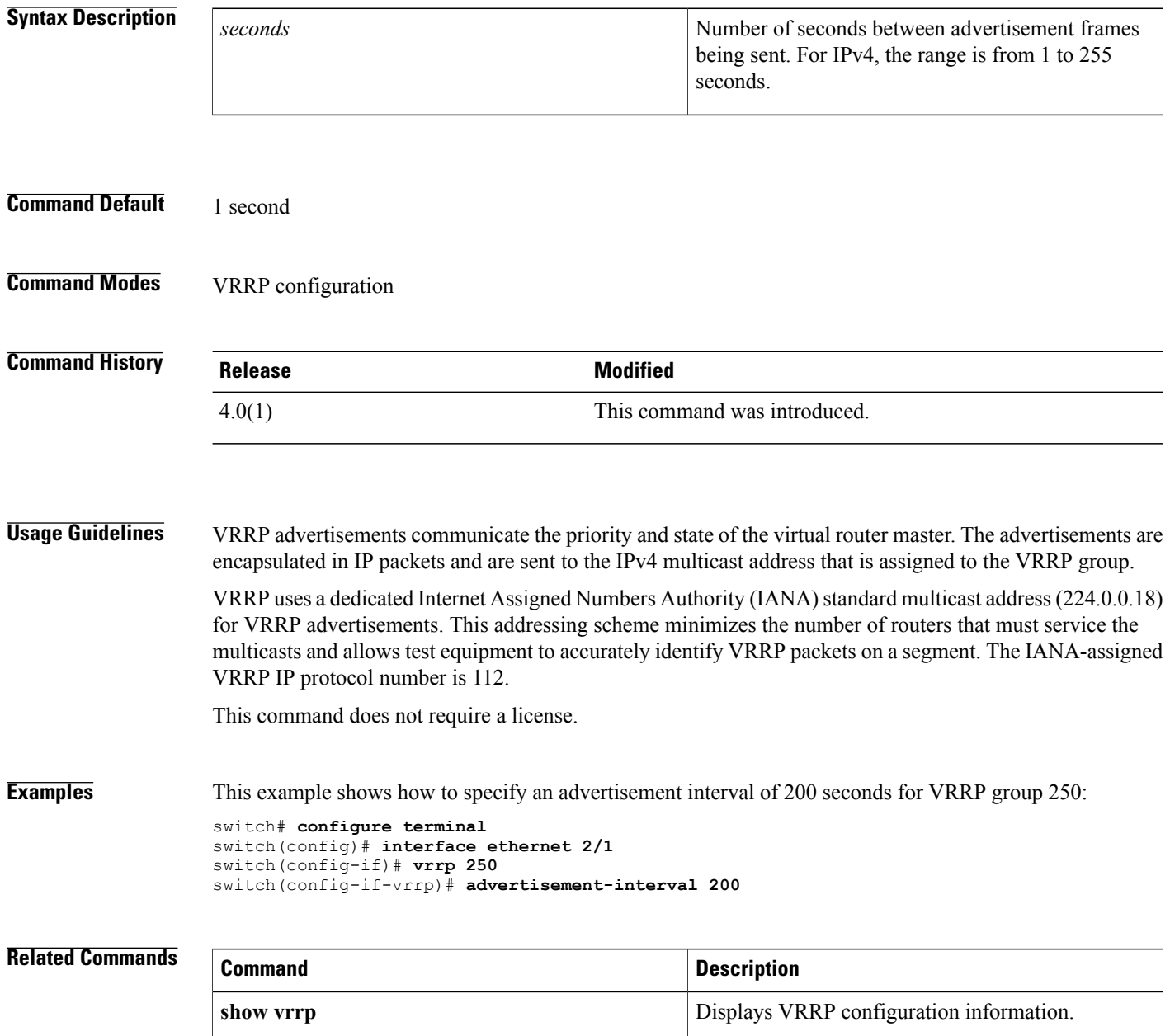

 $\mathbf I$ 

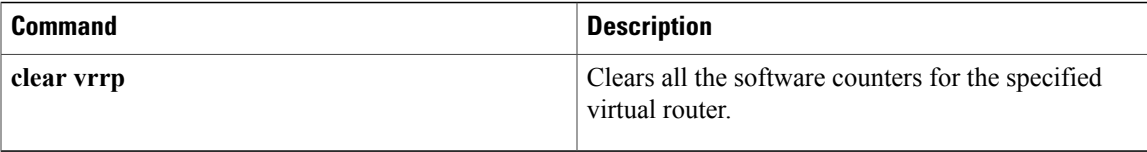

## <span id="page-27-0"></span>**aggregate-address**

To create a summary address in a Border Gateway Protocol (BGP) routing table, use the **aggregate-address**command. To remove the summary address, use the **no** form of this command.

**aggregate-address** *address*/ *length* [**advertise-map** *map-name*] **[as-set]** [**attribute-map** *map-name*] **[summary-only]** [**suppress-map** *map-name*]

**no aggregate-address** *address*/*mask-length* [**advertise-map** *map-name*] **[as-set]** [**attribute-map** *map-name*] **[summary-only]** [**suppress-map** *map-name*]

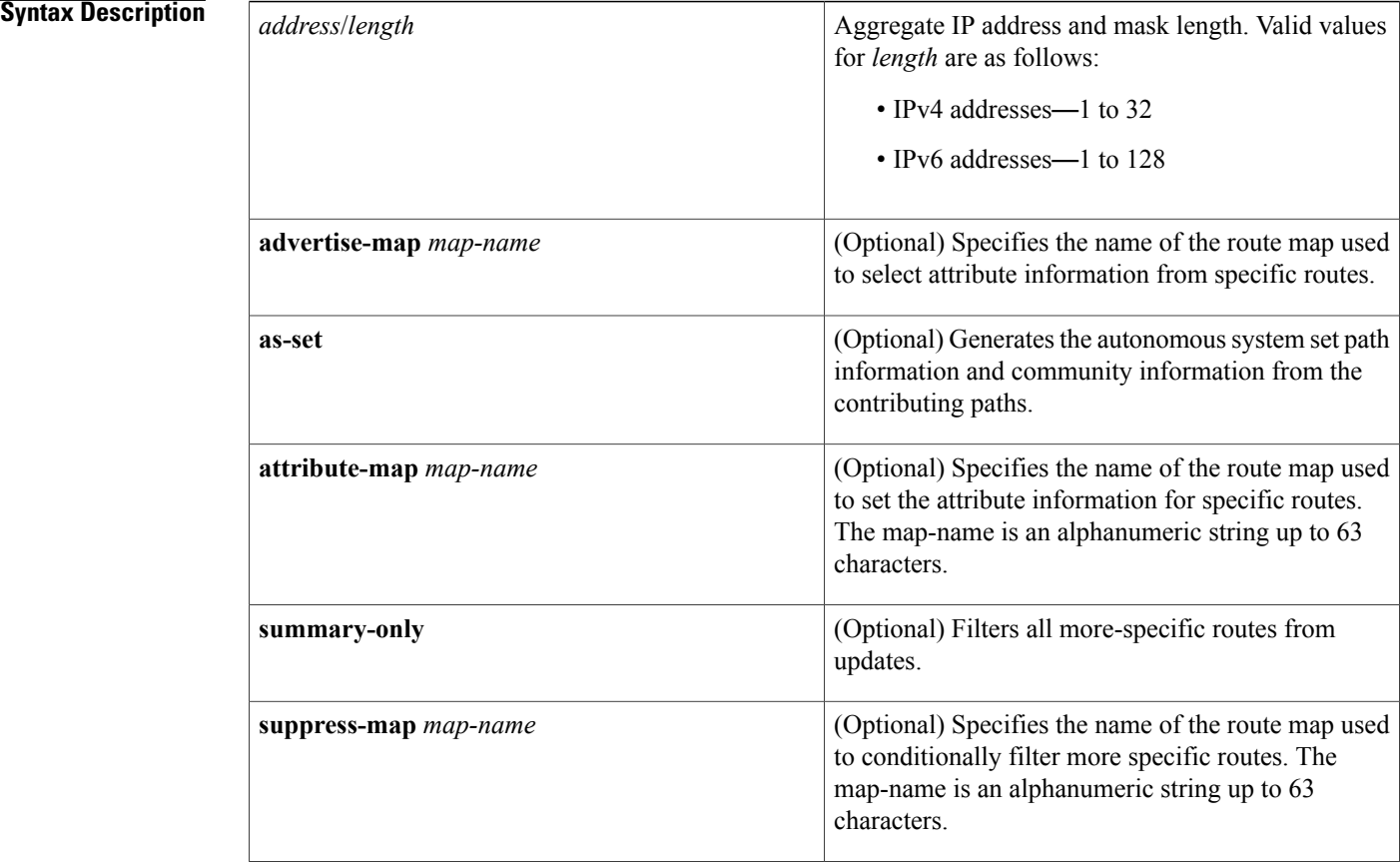

## **Command Default** The atomic aggregate attribute is set automatically when an aggregate route is created with this command unless the **as-set** keyword is specified.

**Command Modes** Address-family configuration Neighbor address-family configuration Router BGP configuration

 $\overline{\phantom{a}}$ 

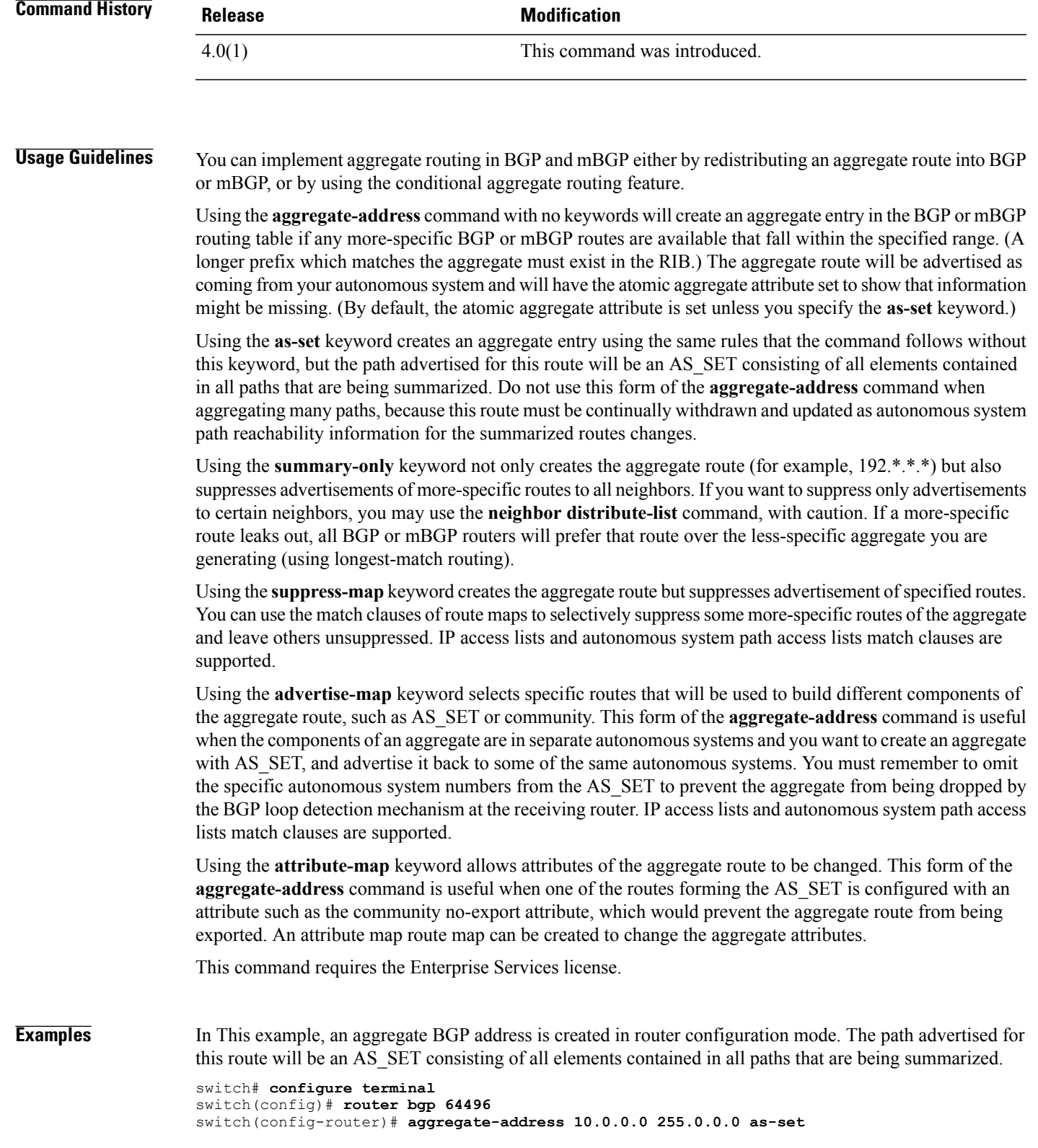

**Examples** In This example, an aggregate BGP address is created in address family configuration mode and applied to the multicast database (SAFI) under the IP Version 4 address family. Because the **summary-only** keyword is configured, more-specific routes are filtered from updates. switch# **configure terminal** switch(config)# **router bgp 64496** switch(config-router)# **address-family ipv4 multicast** switch(config-router-af)# **aggregate-address 10.0.0.0 255.0.0.0 summary-only Examples** In This example, a route map called MAP-ONE is created to match on an as-path access list. The path advertised for this route will be an AS\_SET consisting of elements contained in paths that are matched in the route map. switch# **configure terminal** switch(config)# **ip as-path access-list 1 deny ^1234\_** switch(config)# **ip as-path access-list 1 permit .\*** switch(config)# **!** switch(config)# **route-map MAP-ONE** switch(config-route-map)# **match ip as-path 1** switch(config-route-map)# **exit** switch(config)# **router bgp 64496** switch(config-router)# **address-family ipv4** switch(config-router-af)# **aggregate-address 10.0.0.0 255.0.0.0 as-set advertise-map MAP-ONE** switch(config-router-af)# **end**

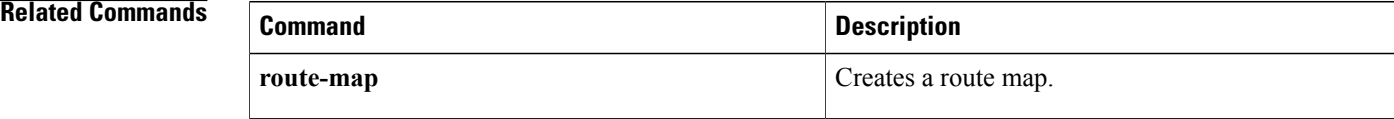

## <span id="page-30-0"></span>**area authentication (OSPF)**

To enable authentication for an Open Shortest Path First (OSPF) area, use the **area authentication** command. To remove authentication for an area, use the **no** form of this command.

**area** *area-id* **authentication [message-digest]**

**no area** *area-id* **authentication [message-digest]**

## **Syntax Description**

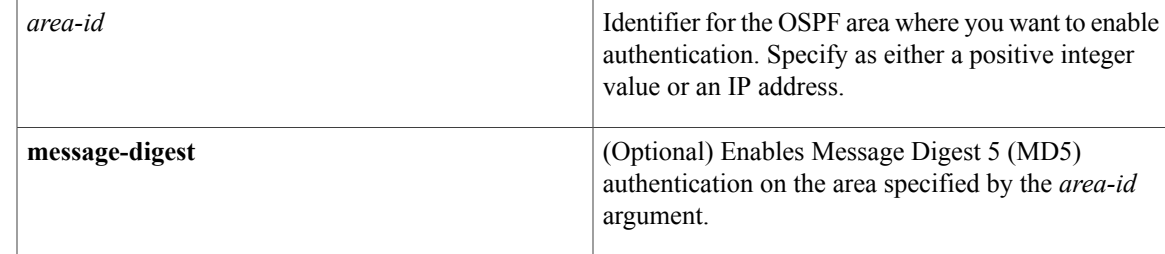

## **Command Default** No authentication

**Command Modes** Router configuration

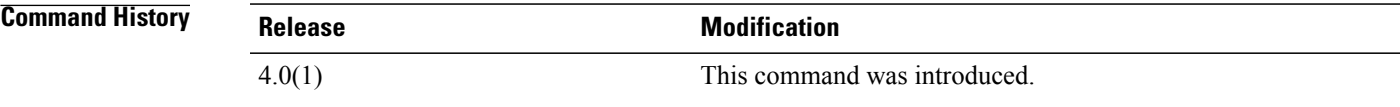

**Usage Guidelines** Use the **area authentication** command to configure the authentication mode for the entire OSPF area.

The authentication type and authentication password must be the same for all OSPF devices in an area. Use the **ip ospf authentication-key** command in interface configuration mode to specify this password.

If you enable MD5 authentication with the **message-digest** keyword, you must configure a password with the **ip ospf message-digest-key** command in interface configuration mode.

This command requires the Enterprise Services license.

**Examples** This example shows how to configure authentication for area 0 of OSPF routing process 201:

switch# **configure terminal** switch(config)# **router ospf 201** switch(config-router)# **area 0 authentication message-digest** switch(config-router)# **interface ethernet 1/1** switch(config-if)# **ip ospf area 0** switch(config)-if# **ip ospf message-digest-key 10 md5 0 adcdefgh**

I

## **Related Commands**

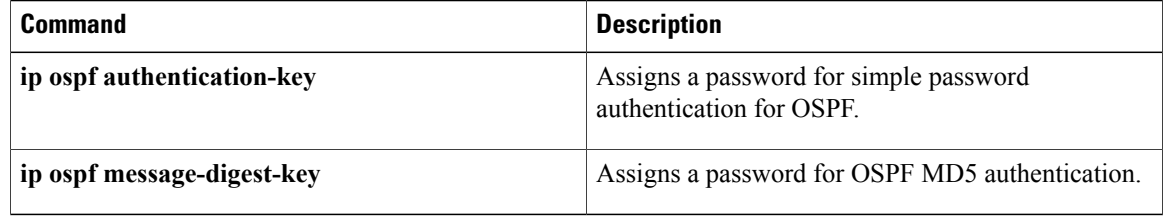

## <span id="page-32-0"></span>**area authentication ipsec**

To enable authentication of OSPFv3 packets on a per-interface basis at the Area level, use the **area authentication ipsec** command. To disable the authentication of OSPFv3 packets at the area level, use the **no** form of this command.

**area** *area-num* **authentication ipsec spi** *spi auth* [**0| 3| 7**] *key*

**no authentication ipsec spi** *spi*

### **Syntax Description**

I

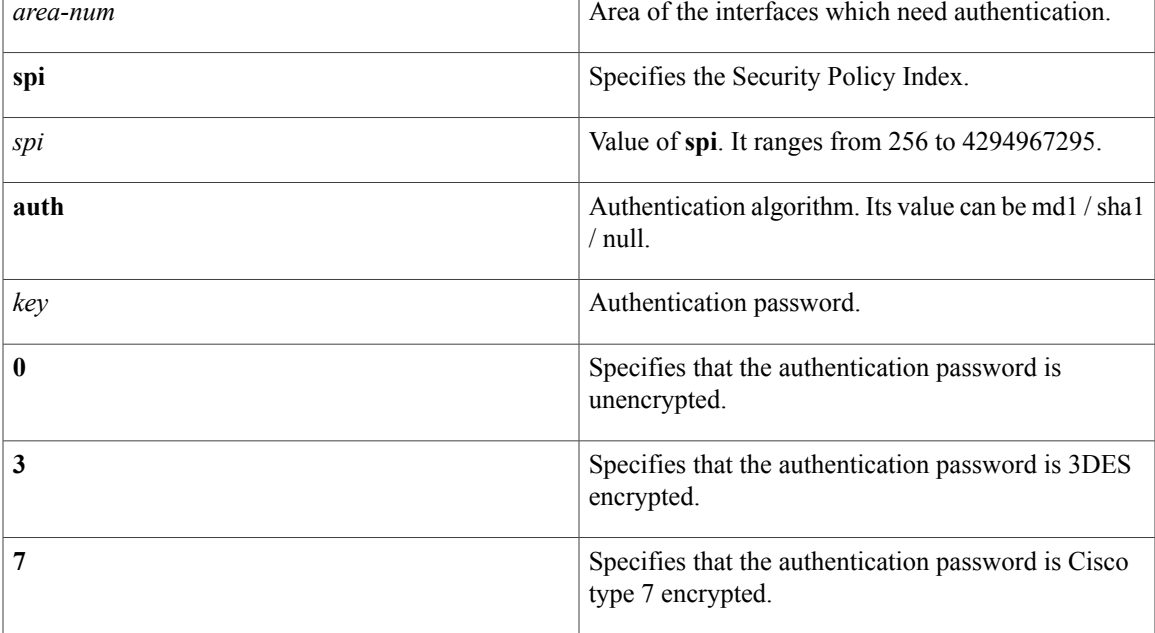

**Command Default** The OSPFv3 packets are not authenticated by default.

**Command Modes** Router configuration (config-router).

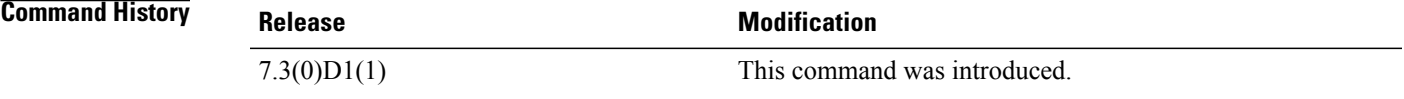

**Usage Guidelines** Before running this command, ensure that you have enabled the authentication package with the **feature imp** command.

T

**Examples** The following example shows how to authenticate OSPFv3 packets for all interfaces under area 0:

```
switch# configure terminal
switch(config)# feature imp
switch(config)# router ospfv3 1
switch(config-router)# area 0 authentication ipsec spi 301 md5 1234
```
### **Related Commands**

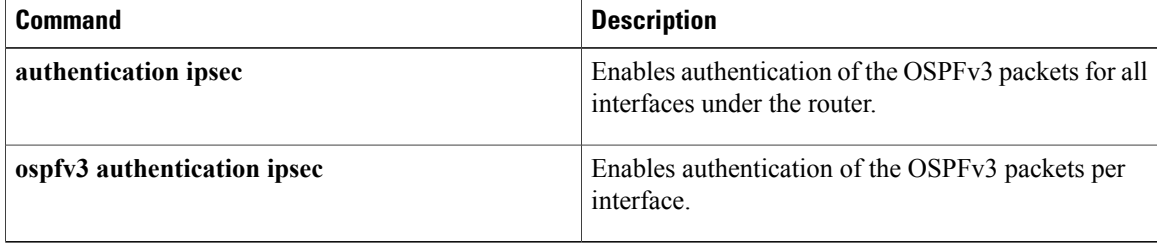

NSSA. The range is from 0 to 16777215.

## <span id="page-34-0"></span>**area default-cost (OSPF)**

To specify a cost for the default summary route sent into an Open Shortest Path First (OSPF) stub or not-so-stubby area (NSSA), use the **area default-cost**command. To remove the assigned default route cost, use the **no** form of this command.

**area** *area-id* **default-cost** *cost*

**no area** *area-id* **default-cost** *cost*

### **Syntax Description**  $\begin{array}{|l|l|}\n\hline\n\end{array}$  *area-id* **Identifier for the OSPF** area where you want to configure the default cost.Specify as either a positive integer value or an IP address. *area-id* Cost for the default summary route used for a stub or *cost*

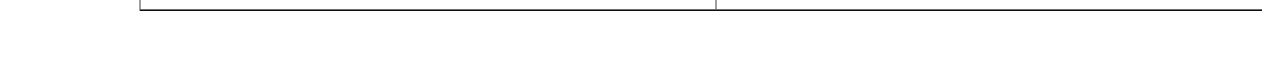

## **Command Default** The summary route cost is based on the area border router that generated the summary route.

## **Command Modes** Router configuration

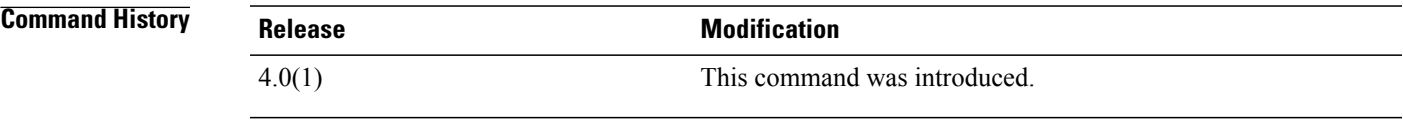

**Usage Guidelines** Use the **areadefault-cost** command on an Area Border Router (ABR) attached to a stub or NSSA to configure the metric for the summary default route generated by the ABR into the stub area.

This command requires the Enterprise Services license.

**Examples** This example shows how to set a default cost of 20 to stub network 192.0.2.0:

```
switch# configure terminal
switch(config)# router ospf 201
switch(config-router)# area 192.0.2.0 stub
switch(config-router)# area 192.0.2.0 default-cost 20
```
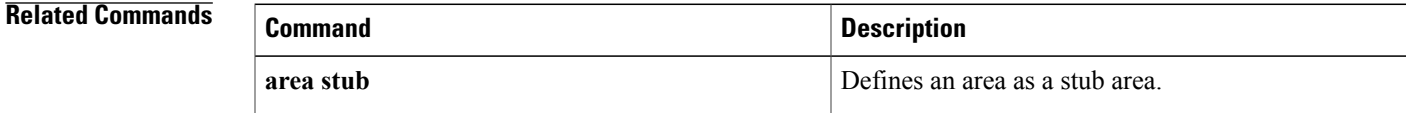

## <span id="page-35-0"></span>**area default-cost (OSPFv3)**

To specify a cost for the default summary route sent into an Open Shortest Path First version 3(OSPFv3) stub or not-so-stubby area (NSSA), use the **areadefault-cost**command. To remove the assigned default route cost, use the **no** form of this command.

**area** *area-id* **default-cost** *cost*

**no area** *area-id* **default-cost** *cost*

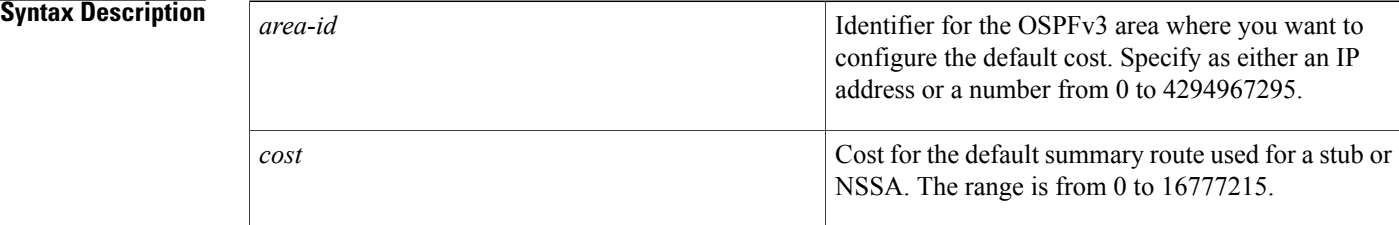

### **Command Default** The summary route cost is based on the area border router that generated the summary route.

**Command Modes** Address-family configuration

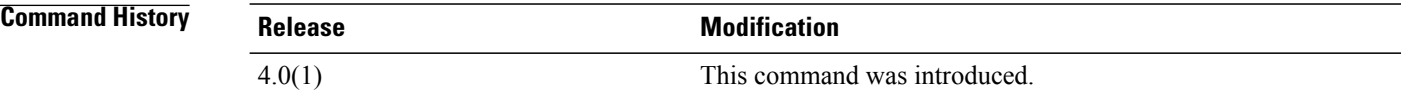

**Usage Guidelines** Use the **areadefault-cost** command on an Area Border Router (ABR) attached to a stub or NSSA to configure the metric for the summary default route generated by the ABR into the stub area.

This command requires the Enterprise Services license.

**Examples** This example shows how to set a default cost of 20 to stub network 33: switch# **configure terminal**

> switch(config)# **router ospfv3 201** switch(config-router)# **area 33 stub** switch(config-router)# **address-family ipv6 unicast** switch(config-router-af)# **area 33 default-cost 20**

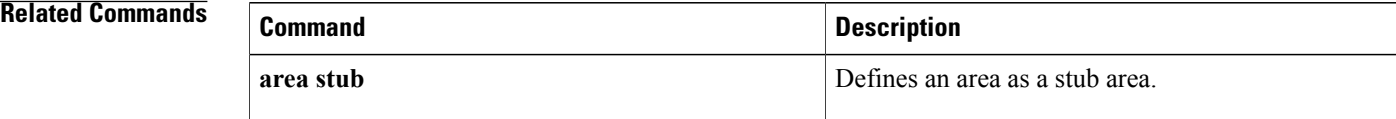
$\overline{\phantom{a}}$ 

## **area filter-list (OSPF)**

To filter prefixes advertised in type 3 link-state advertisements (LSAs) between Open Shortest Path First (OSPF) areas of an Area Border Router (ABR), use the **area filter-list** command. To change or cancel the filter, use the **no** form of this command.

**area** *area-id* **filter-list route-map** *map-name* {**in| out**}

**no area** *area-id* **filter-list route-map** *map-name* {**in| out**}

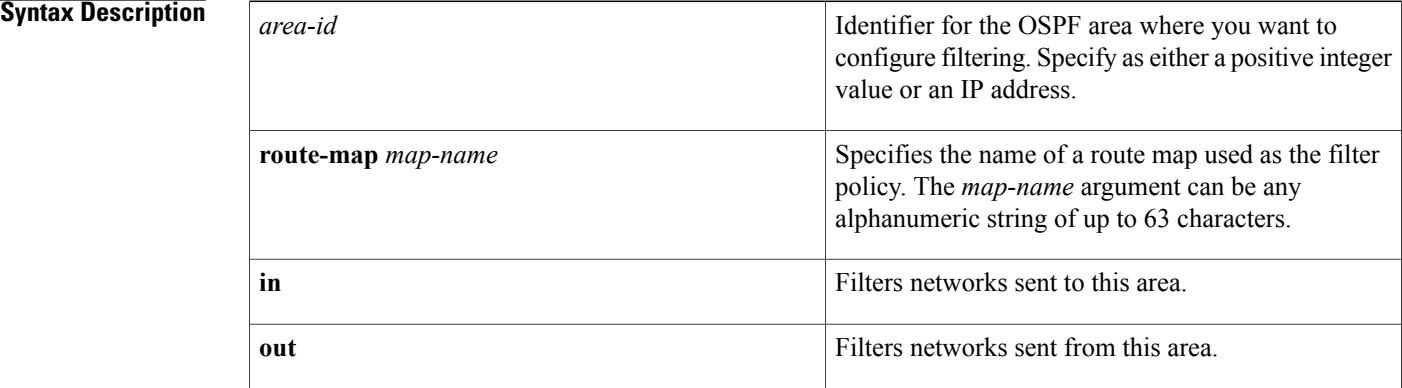

## **Command Default** None

## **Command Modes** Router configuration

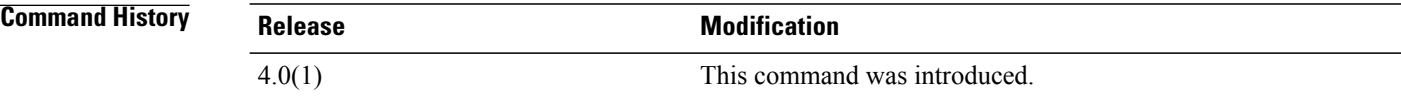

**Usage Guidelines** Use the **area filter-list** command to filter Type 3 LSAs. If you apply the route map with the **in** keyword, the route map filters all Type 3 LSAs originated by the ABR to this area, including Type 3 LSAs that originated as a result of the area range command in another area.

> If you apply the route map with the **out** keyword, the route map filters all Type 3 LSAs that are advertised by the ABR to all other areas including Type 3 LSAs that originate locally as a result of the **area range** command configured in this area.

Cisco NX-OS implicitly denies any prefix that does not match an entry in the route map.

This command requires the Enterprise Services license.

 $\mathbf I$ 

**Examples** This example shows how to filter prefixes that are sent from all other areas to area 1:

```
switch# configure terminal
switch(config)# router ospf 202
switch(config-router)# area 1 filter-list route-map FilterExternal in
```
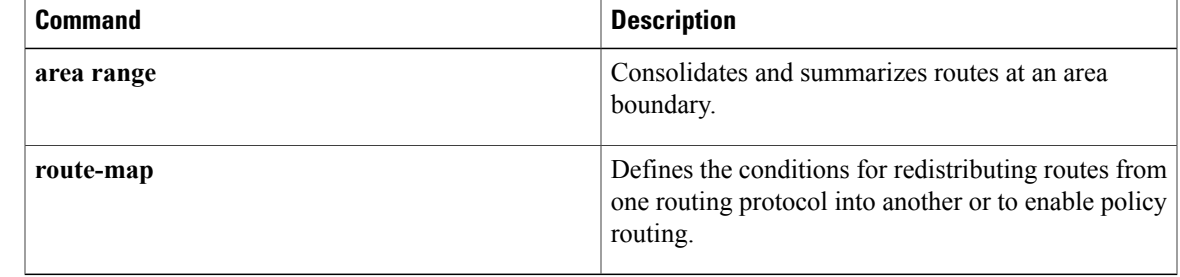

# **area filter-list (OSPFv3)**

To filter prefixes advertised in type 3 link-state advertisements (LSAs) between Open Shortest Path First version 3 (OSPFv3) areas of an Area Border Router (ABR), use the **area filter-list** command. To change or cancel the filter, use the **no** form of this command.

**area** *area-id* **filter-list route-map** *map-name* {**in| out**}

**no area** *area-id* **filter-list route-map** *map-name* {**in| out**}

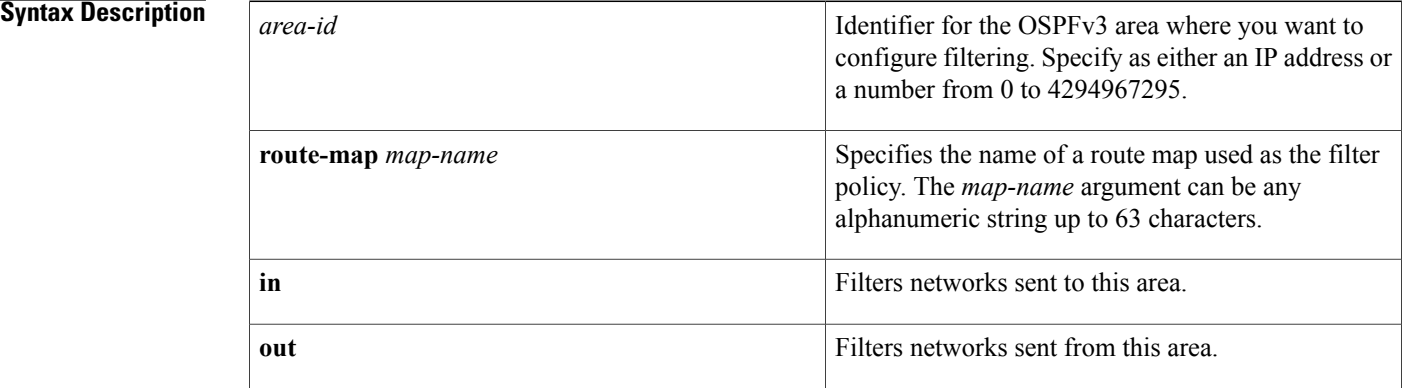

## **Command Default** None

## **Command Modes** Address-family configuration

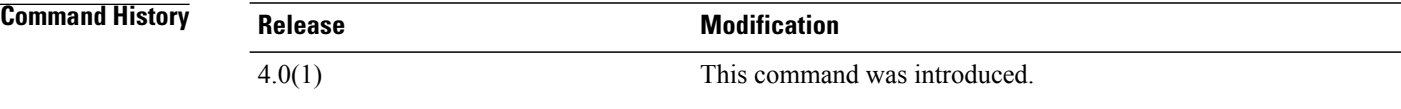

**Usage Guidelines** Use the **area filter-list** command to filter Type 3 LSAs. If you apply the route map with the **in** keyword, the route map filters all Type 3 LSAs originated by the ABR to this area, including Type 3 LSAs that originated as a result of the area range command in another area.

> If you apply the route map with the **out** keyword, the route map filters all Type 3 LSAs that are advertised by the ABR to all other areasincluding Type 3 LSAsthat originate locally as a result of the area range command configured in this area.

Cisco NX-OS implicitly denies any prefix that does not match an entry in the route map.

This command requires the Enterprise Services license.

 $\mathbf I$ 

**Examples** This example shows how to filter prefixes that are sent from all other areas to area 1:

```
switch# configure terminal
switch(config)# router ospfv3 201
switch(config-router)# address-family ipv6 unicast
switch(config-router-af)# area 1 filter-list route-map FilterExternal in
```
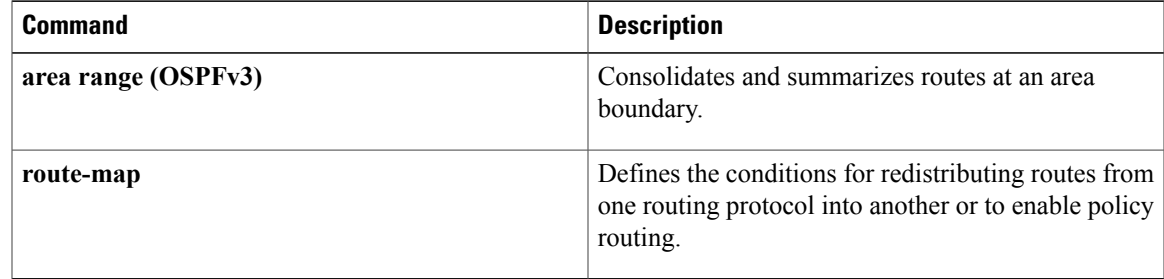

 $\overline{\phantom{a}}$ 

# **area nssa (OSPF)**

To configure an area as an Open Shortest Path First (OSPF) not-so-stubby area (NSSA), use the **area nssa**command. To remove the NSSA area, use the **no** form of this command.

**area** *area-id***nssa** [**default-information-originate** [**route-map** *map-name*]] **[no-redistribution] [no-summary]** [**translate type7** [**always| never**] **[suppress-fa]**]

**no area** *area-id* **nssa** [**default-information-originate** [**route-map** *map-name*]] **[no-redistribution] [no-summary]** [**translate type7** [**always| never**] **[suppress-fa]**]

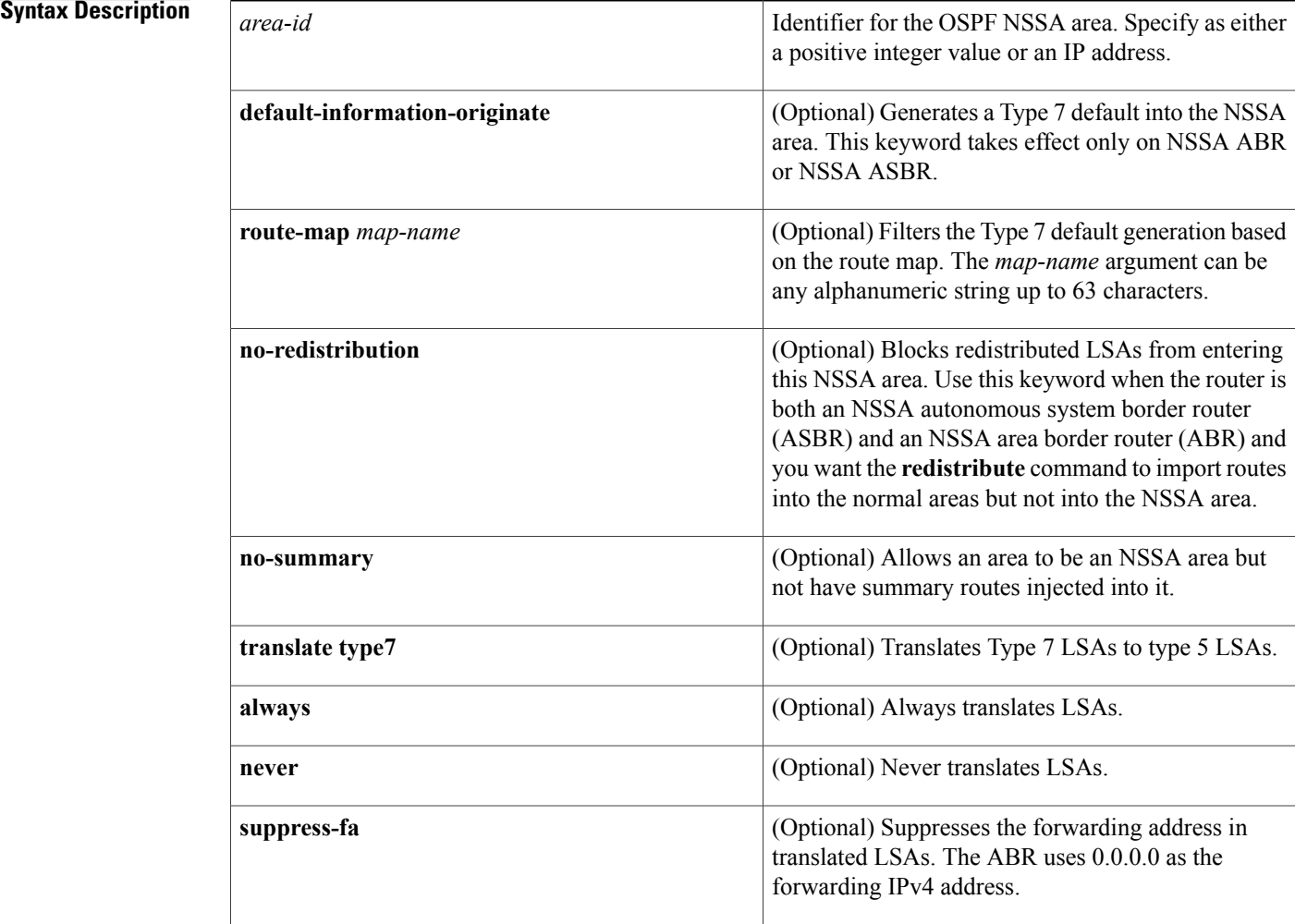

**Command Default** None

**Command Modes** Router configuration

 $\mathbf I$ 

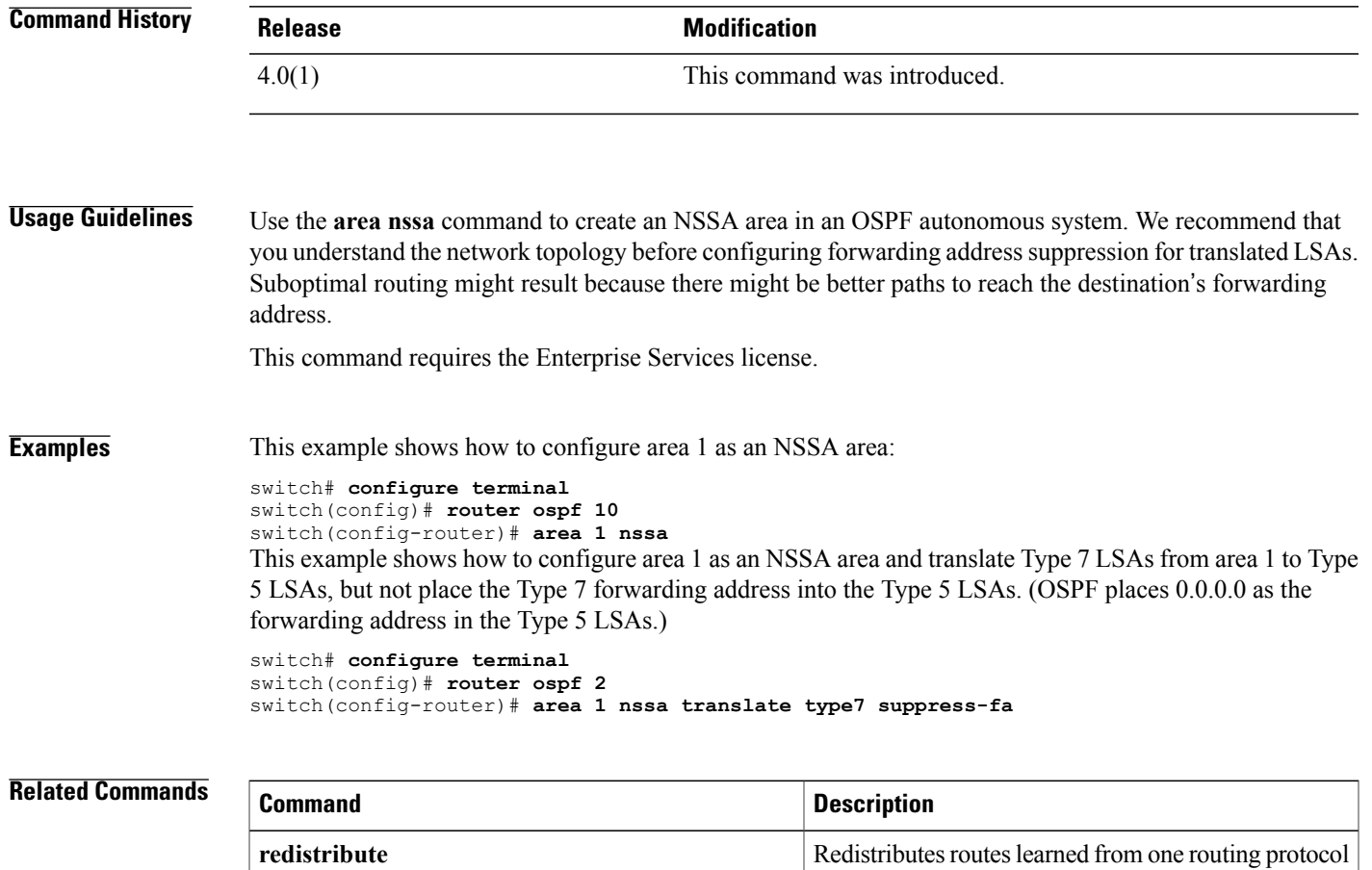

to another routing protocol domain.

ι

## **area nssa (OSPFv3)**

To configure an area as an Open Shortest Path First version 3 (osPFv3) not-so-stubby area (NSSA), use the **area nssa** command. To remove the NSSA area, use the **no** form of this command.

**area** *area-id***nssa** [**default-information-originate** [**route-map** *map-name*]] **[no-redistribution] [no-summary]** [**translate type7** [**always| never**] **[suppress-fa]**]

**no area** *area-id* **nssa** [**default-information-originate** [**route-map** *map-name*]] **[no-redistribution] [no-summary]** [**translate type7** [**always| never**] **[suppress-fa]**]

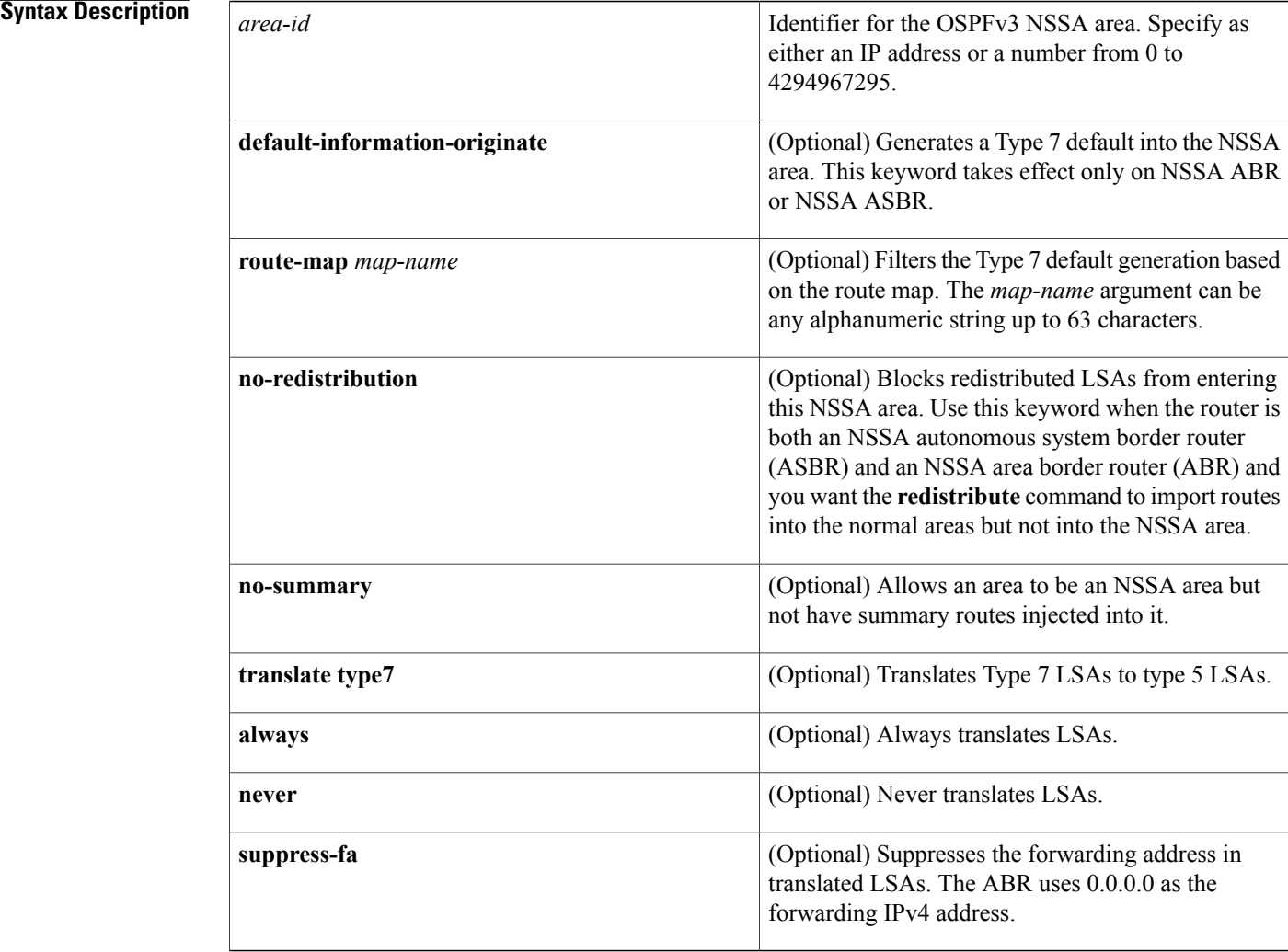

## **Command Default** None

 $\mathbf{I}$ 

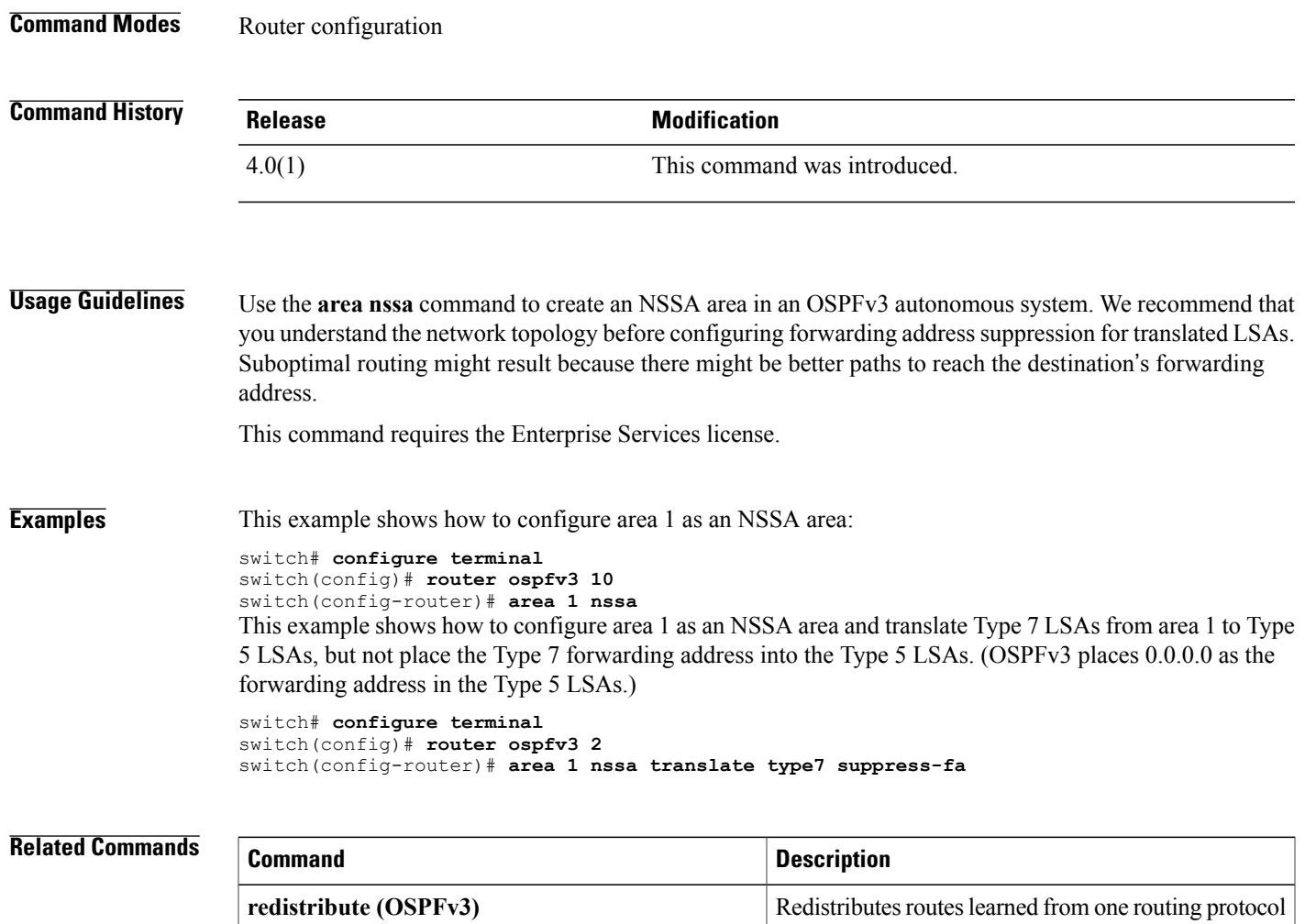

to another routing protocol domain.

# **area range (OSPF)**

To consolidate and summarize routes at an Open Shortest Path First (OSPF) area boundary, use the **area range** command. To disable this function, use the **no** form of this command.

**area** *area-id* **range** *ip-prefix* **[not-advertise]** [**cost** *cost-value*]

**no area** *area-id* **range** *ip-prefix* **[not-advertise]** [**cost** *cost-value*]

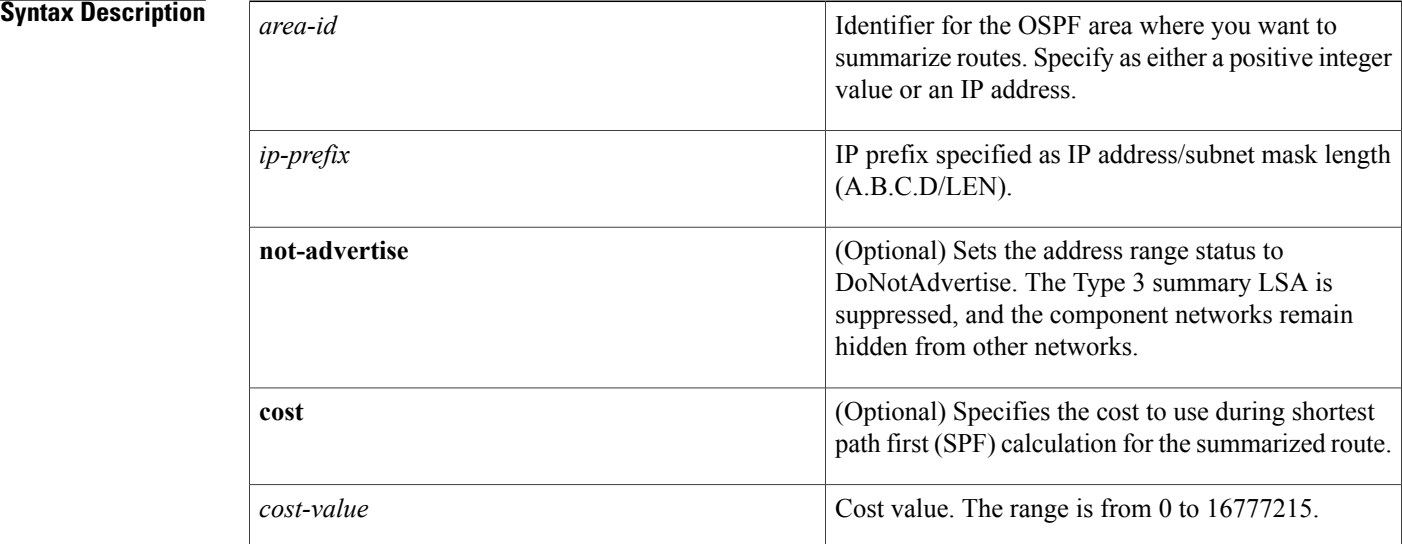

## **Command Default** Disabled

## **Command Modes** Router configuration

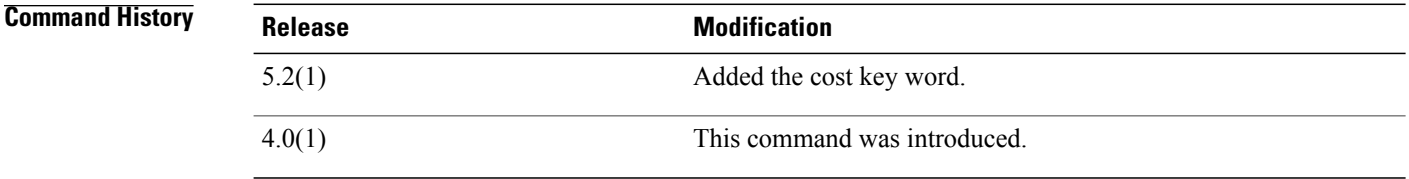

**Usage Guidelines** Use the **area range** command only with Area Border Routers (ABRs) to consolidate or summarize routes for an area. The ABR advertises that a single summary route is advertised to other areas and condenses routing information at area boundaries.

> You can configure OSPF to summarize addresses for many different sets of address ranges by configuring multiple **area range** commands.

This command requires the Enterprise Services license.

Г

**Examples** This example shows how to configure one summary route to be advertised by the ABR to other areas for all hosts on network 192.0.2.0:

> switch# **configure terminal** switch(config-if)# **interface ethernet 1/2** switch(config-if)# **ip address 192.0.2.201 255.255.255.0** switch(config-if)# **ip ospf area 201** switch(config-router)# **area 0 range 192.0.2.0 255.255.0.0**

# **area range (OSPFv3)**

To consolidate and summarize routes at an Open Shortest Path First version 3 (OSPFv3) area boundary, use the **area range** command. To disable this function, use the **no** form of this command.

**area** *area-id* **range** *ivp6-prefix*/*length* **[not-advertise]** [**cost** *cost-value*]

**no area** *area-id* **range** *ivp6-prefix* **[not-advertise]** [**cost** *cost-value*]

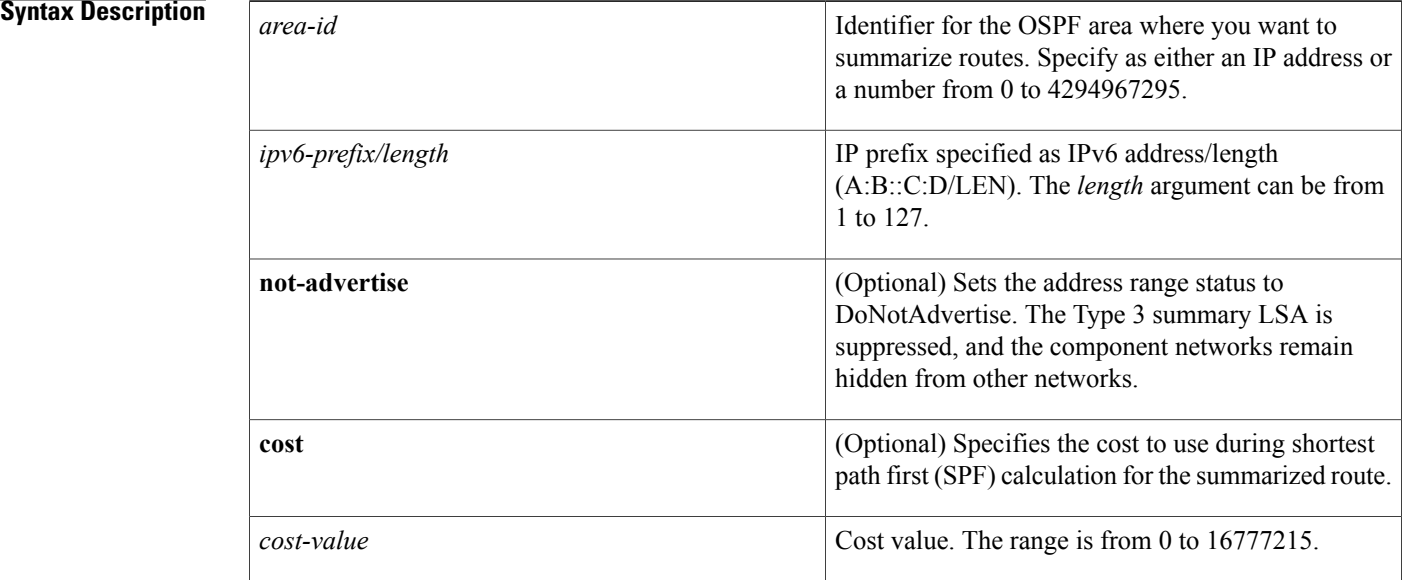

## **Command Default** Disabled

## **Command Modes** Router configuration

## *<u>Command History</u>*

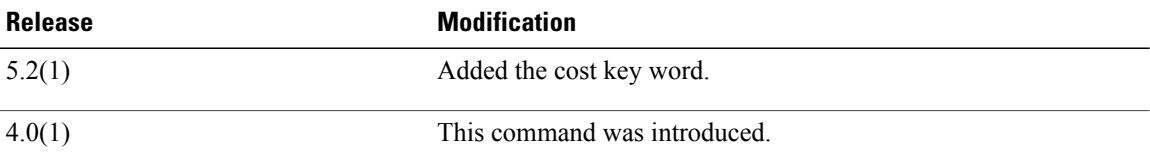

**Usage Guidelines** Use the **area range** command only with Area Border Routers (ABRs) to consolidate or summarize routes for an area. The ABR advertises that a single summary route is advertised to other areas and condenses routing information at area boundaries.

Г

You can configure OSPFv3 to summarize addresses for many different sets of address ranges by configuring multiple **area range** commands.

This command requires the Enterprise Services license.

**Examples** This example shows how to configure one summary route to be advertised by the ABR to other areas for all hosts on network 2001:0DB8::/32:

> switch# **configure terminal** switch(config)# **router ospfv3 201** switch(config-router)# **address-family ipv6 unicast** switch(config-router-af)# **area 0 range 2001:0DB8::/32**

T

# **area stub (OSPF)**

To define an area as an Open Shortest Path First (OSPF) stub area, use the **area stub** command. To remove the area, use the **no** form of this command.

**area** *area-id* **stub [no-summary]**

**no area** *area-id* **stub [no-summary]**

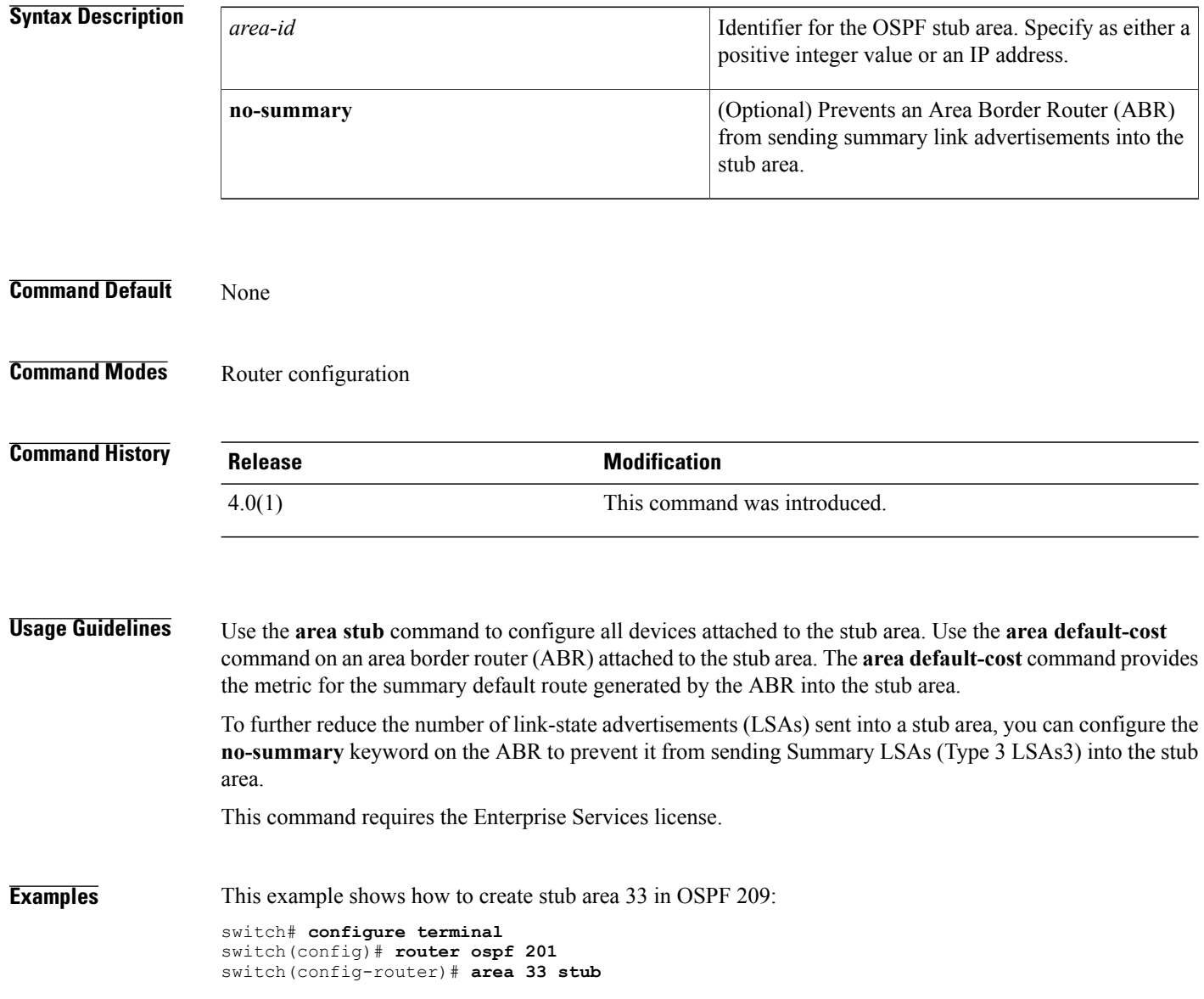

## **Related Commands**

 $\mathbf I$ 

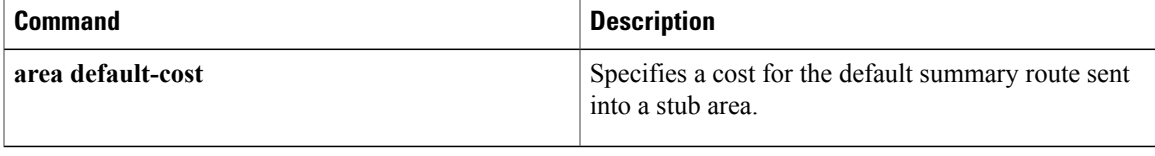

T

# **area stub (OSPFv3)**

To define an area as an Open Shortest Path First version 3 (OSPFv3) stub area, use the **area stub** command. To remove the area, use the **no** form of this command.

**area** *area-id* **stub [no-summary]**

**no area** *area-id* **stub [no-summary]**

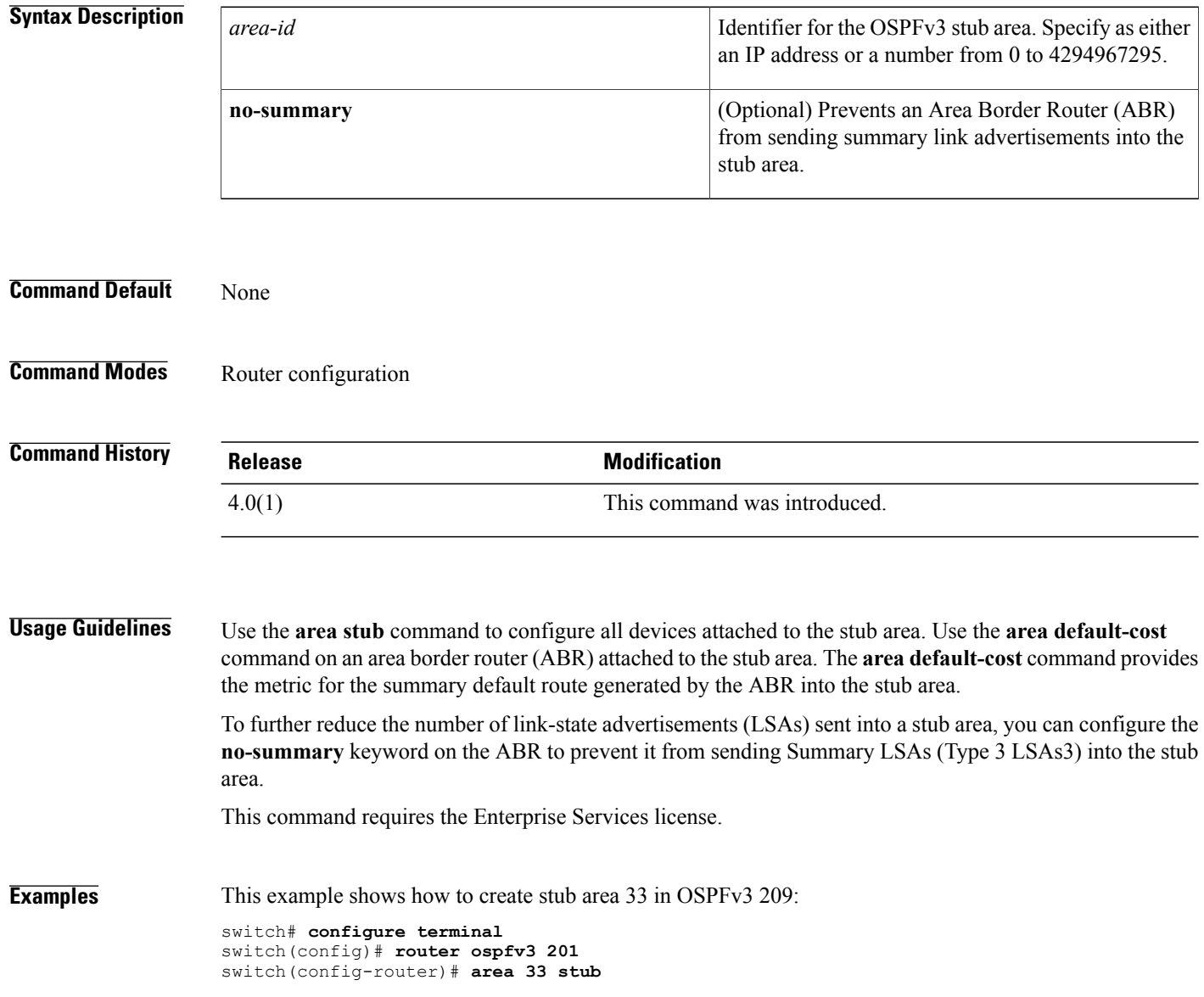

## **Related Commands**

 $\mathbf I$ 

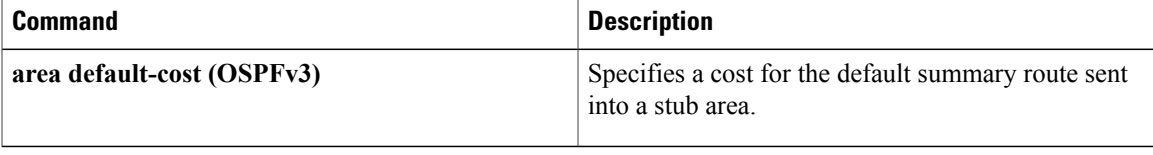

T

# **area virtual-link (OSPF)**

To define an Open Shortest Path First (OSPF) virtual link, use the **area virtual-link** command. To remove a virtual link, use the **no** form of this command.

**area** *area-id* **virtual-link** *router-id*

**no area** *area-id* **virtual-link** *router-id*

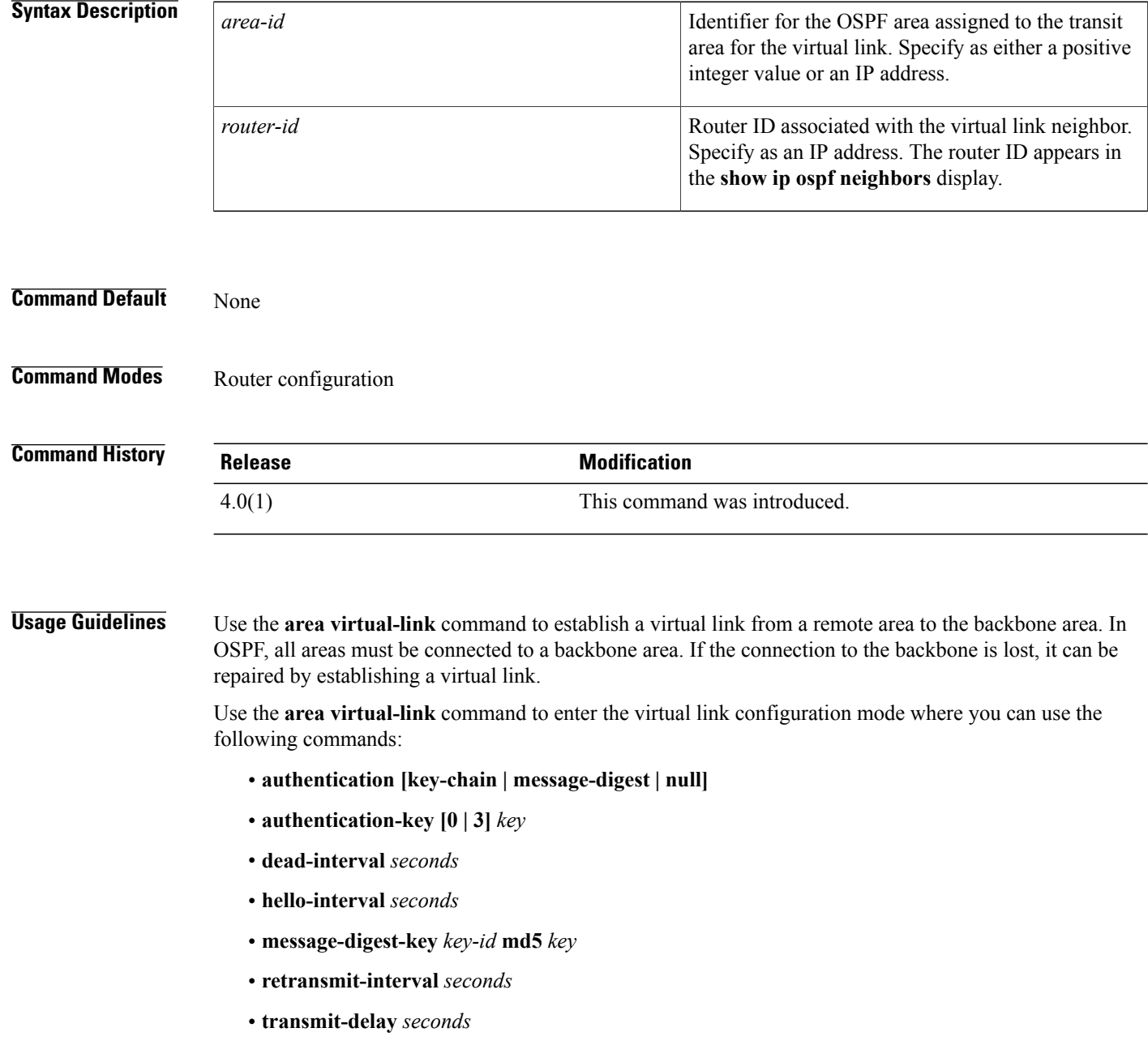

See each command for syntax and usage details.

You must configure both sides of a virtual link with the same area ID and the corresponding virtual link neighbor router ID. To see the router ID, use the **show ip ospf neighbors** command in any mode.

This command requires the Enterprise Services license.

**Examples** This example shows how to establish a virtual link between two devices, A, and B, with default values for all optional parameters:

```
Device A:
switch# configure terminal
switch(config)# router ospf 1
switch(config-router)# router-id 192.0.2.2
switch(config-router)# area 1 virtual-link 192.0.2.1
Device B:
switch(config# router ospf 209
switch(config-router)# router-id 192.0.2.1
switch(config-router)# area 1 virtual-link 192.0.2.2
```
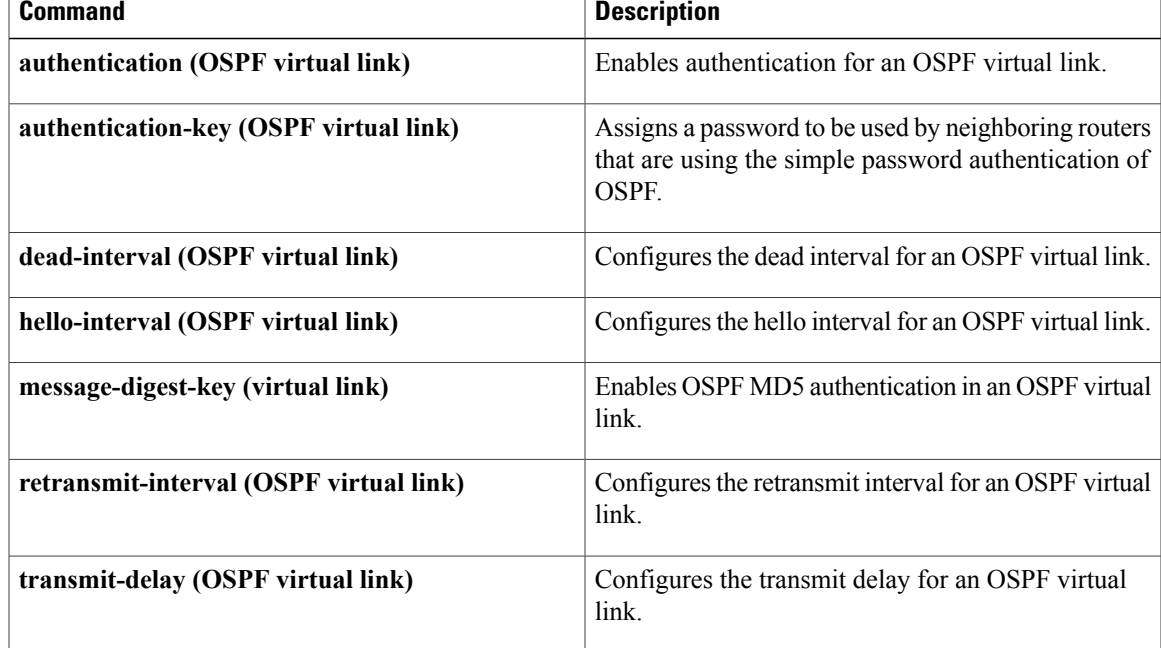

T

# **area virtual-link (OSPFv3)**

To define an Open Shortest Path First version 3 (osPFv3) virtual link, use the **area virtual-link** command. To remove a virtual link, use the **no** form of this command.

**area** *area-id* **virtual-link** *router-id*

**no area** *area-id* **virtual-link** *router-id*

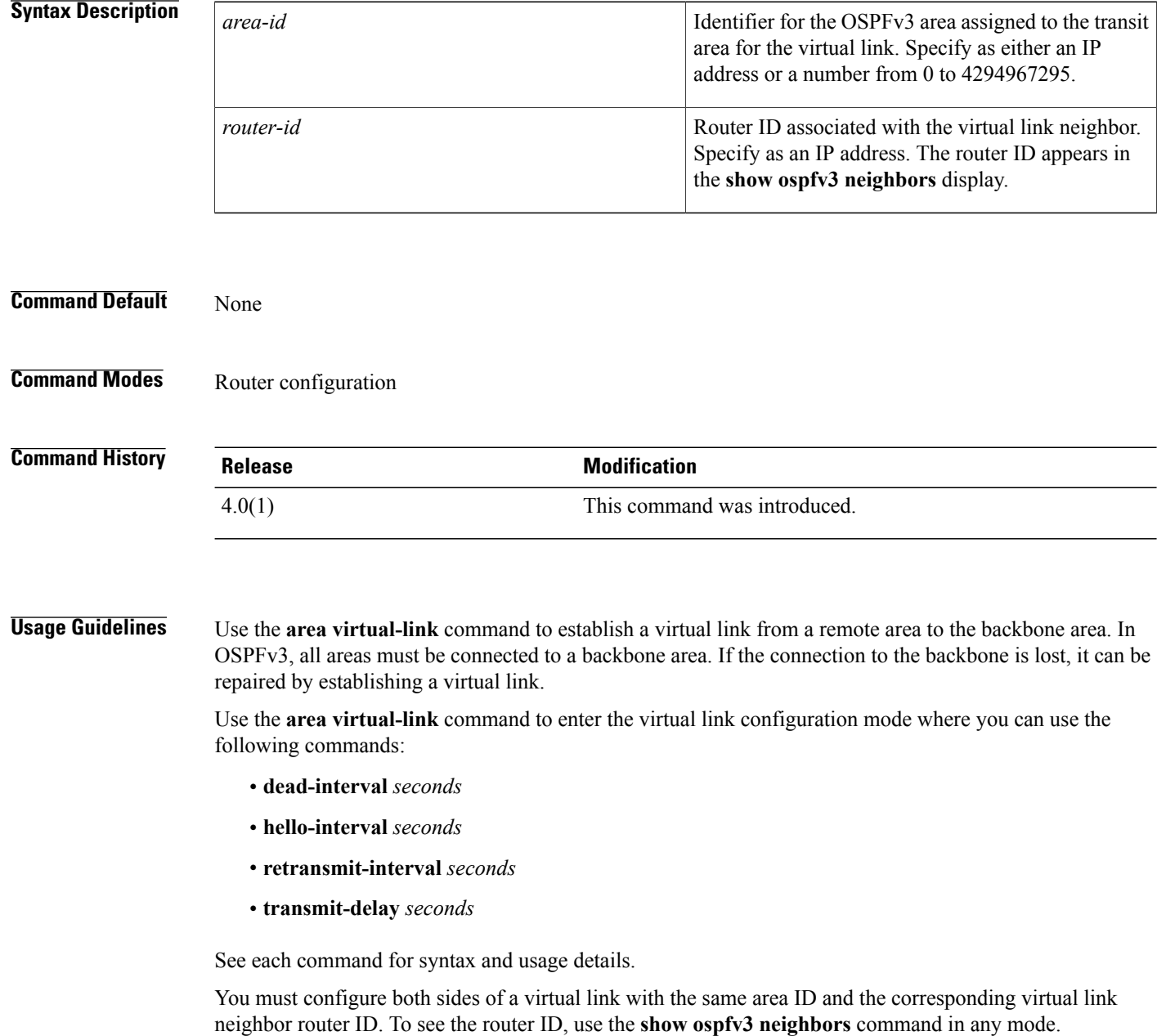

This command requires the Enterprise Services license.

**Examples** This example shows how to establish a virtual link between two devices, A, and B, with default values for all optional parameters:

```
Device A:
switch(config)# router ospfv3 1
switch(config-router)# router-id 192.0.2.2
switch(config-router)# area 1 virtual-link 192.0.2.1
Device B:
switch(config# router ospfv3 209
switch(config-router)# router-id 192.0.2.1
switch(config-router)# area 1 virtual-link 192.0.2.2
```
## **Related Commands**

Г

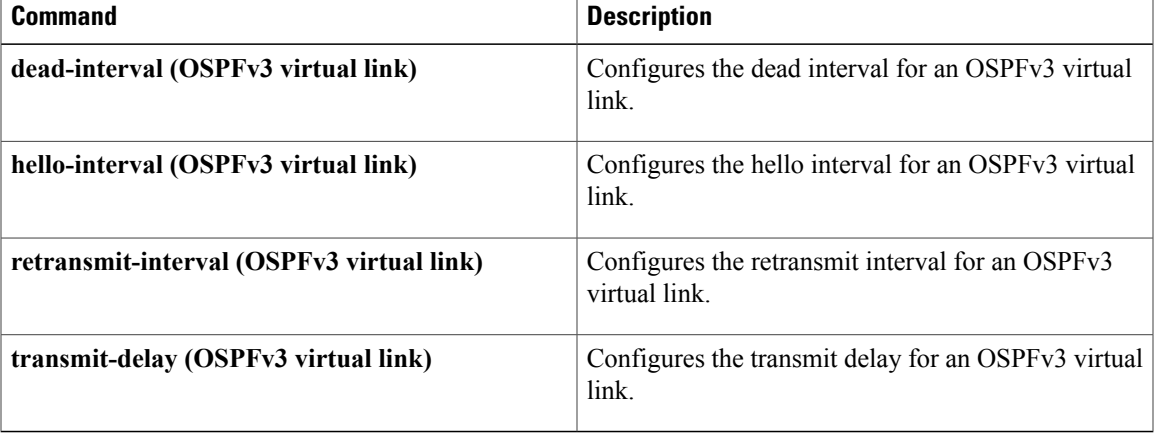

I

## **as-format asdot**

To configure the autonomous system number (ASN) notation to asdot, use the **as-format asdot** command. To delete the ASN notation configuration, use the **no** form of this command.

**as-format asdot**

**no as-format asdot**

**Syntax Description** This command has no arguments or keywords.

**Command Default** asplain

**Command Modes** Global configuration mode

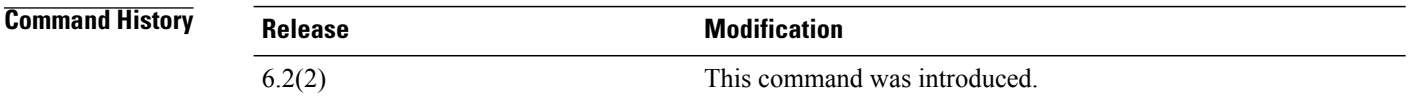

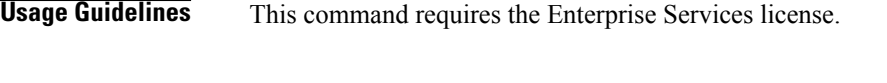

**Examples** This example shows how to configure the ASN notation to asdot: switch# **configure terminal** switch(config)# **as-format asdot** switch(config)# This example shows how to delete the ASN notation configuration:

switch# **configure terminal** switch(config)# **no as-format asdot**

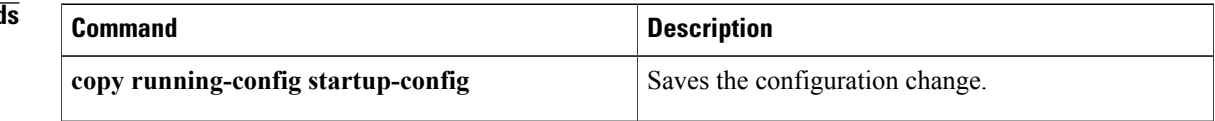

## **authentication (GLBP)**

To configure an authentication for the Gateway Load Balancing Protocol (GLBP), use the **authentication** command. To disable authentication, use the **no** form of this command.

**authentication** {**text** *string*| **md5** {**key-string [encrypted]** *key*| **key-chain** *name-of-chain*}}

**no authentication** {**text** *string*| **md5** {**key-string** [**0| 7**] *key*| **key-chain** *name-of-chain*}}

Ι

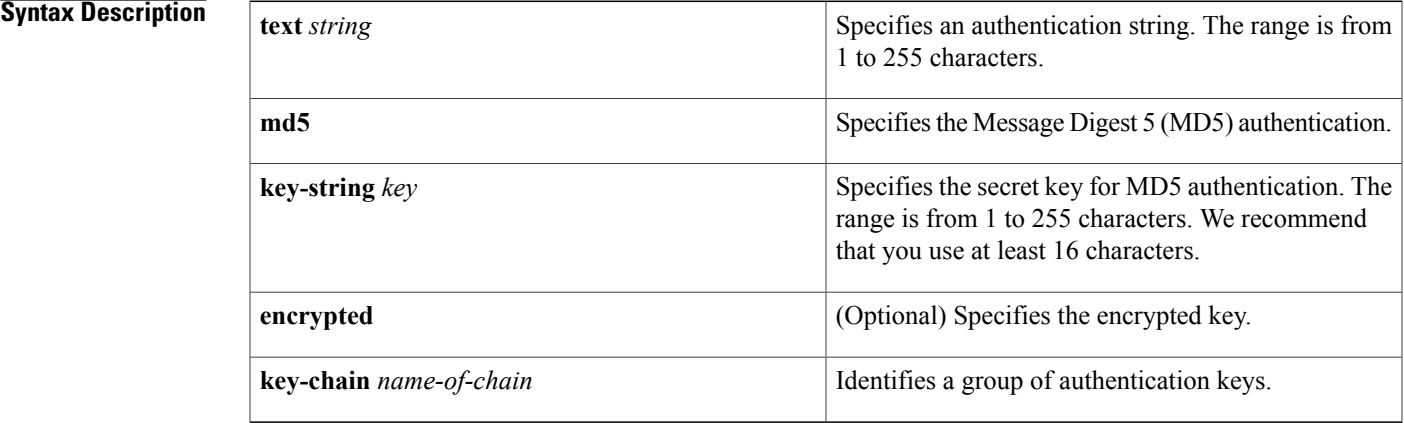

## **Command Default** No authentication of GLBP messages occurs.

**Command Modes** GLBP configuration

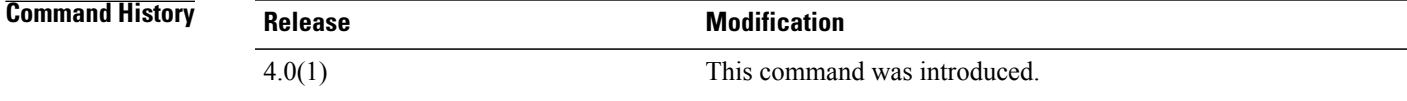

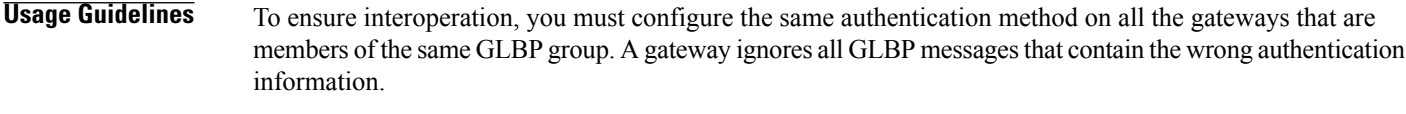

This command does not require a license.

**Examples** This example shows how to configure stringxyz as the authentication string for GLBP group 10: switch#**configure terminal** switch(config)# **interface ethernet 1/1** switch(config-if)# **glbp 10** switch(config-glbp)# **authentication text stringxyz**

 $\overline{\phantom{a}}$ 

This example shows how to configure GLBP to use the key chain "AuthenticateGLBP" to obtain the current live key and key ID for MD5 authentication:

```
switch#configure terminal
switch(config)# interface ethernet1/1
switch(config-if)# glbp 2
switch(config-glbp)# authentication md5 key-chain AuthenticateGLBP
```
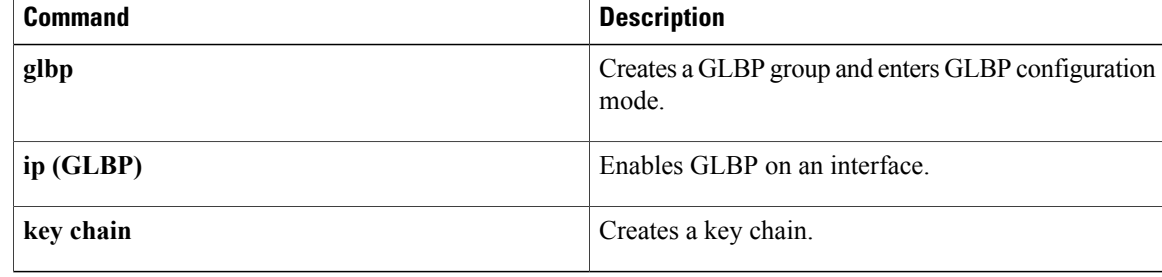

## **authentication (HSRP)**

To configure authentication for the Hot Standby Router Protocol (HSRP), use the **authentication** command. To disable authentication, use the **no** form of this command.

**authentication** {**text** *string*| **md5** {**key-chain** *key-chain*| **key-string** {**0| 7**} *text* [**timeout** *seconds*]}} **no authentication** {**text** *string*| **md5** {**key-chain** *key-chain*| **key-string** {**0| 7**} *text* [**timeout seconds**]}}

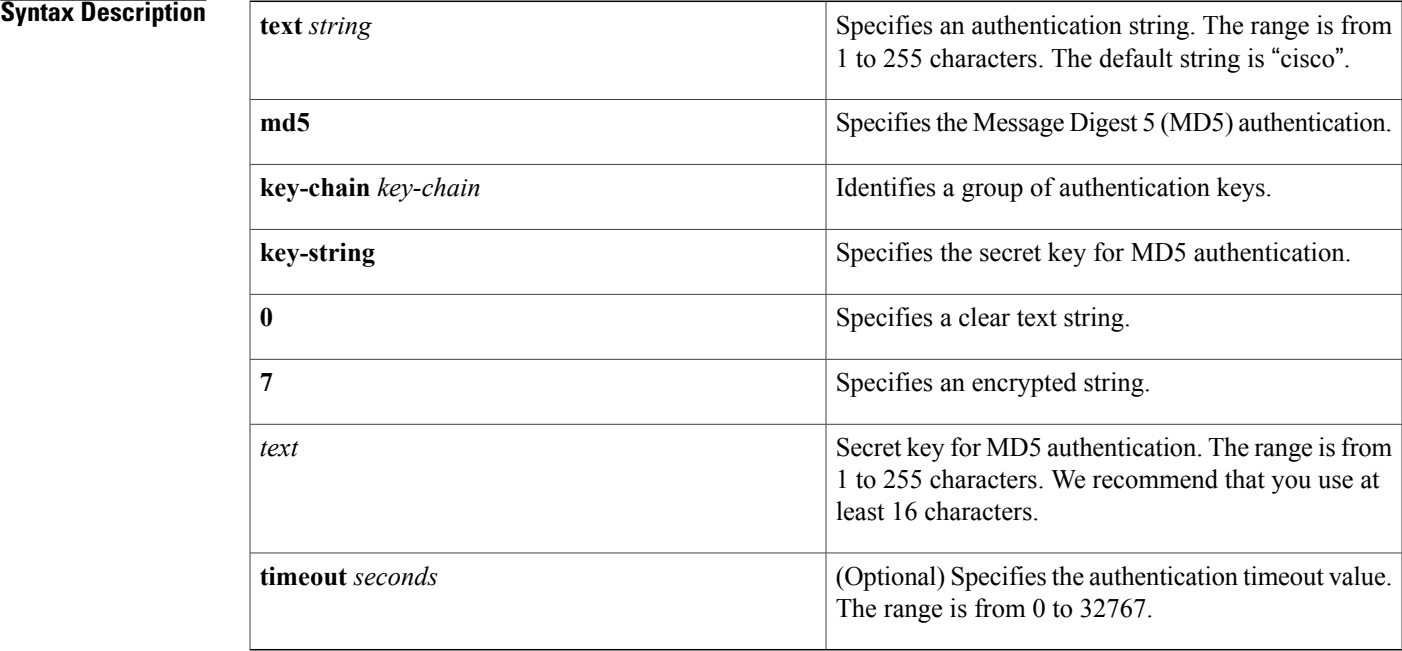

### **Command Default** Disabled

Π

**Command Modes HSRP** configuration or HSRP template mode

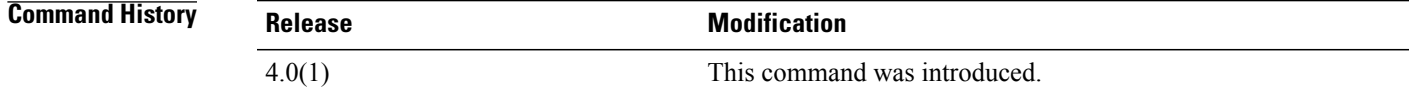

**Usage Guidelines** Use the **authentication text** command to prevent misconfigured routers from participating in HSRP groups that they are not intended to participate in. The authentication string is sent unencrypted in all HSRP messages. The same authentication string must be configured on all routers in the same group to ensure interoperation. HSRP protocol packets that do not authenticate are ignored.

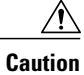

If two routers are configured with identical HSRP IP addresses, but with different authentication strings, then neither router will be aware of the duplication.

This command does not require a license.

**Examples** This example shows how to configure an authentication string for HSRP group 2:

```
switch# configure terminal
switch(config)# interface ethernet 0/1
switch(config-if)# ip address 10.0.0.1 255.255.255.0
switch(config-if)# hsrp 2
switch(config-if-hsrp)# priority 110
switch(config-if-hsrp)# preempt
switch(config-if-hsrp)# authentication text sanjose
switch(config-if-hsrp)# ip 10.0.0.3
switch(config-if-hsrp)# end
```
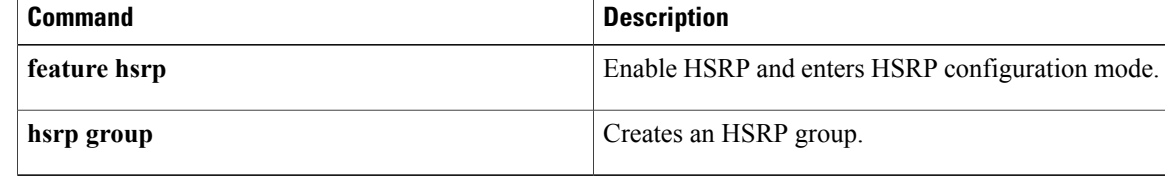

# **authentication (OSPF virtual link)**

To specify the authentication type for an Open Shortest Path First (OSPF) virtual link, use the **authentication** command. To remove the authentication type for a virtual link, use the **no** form of this command.

**authentication** [**key-chain** *key-name***| message-digest| null**]

**no ip ospf authentication**

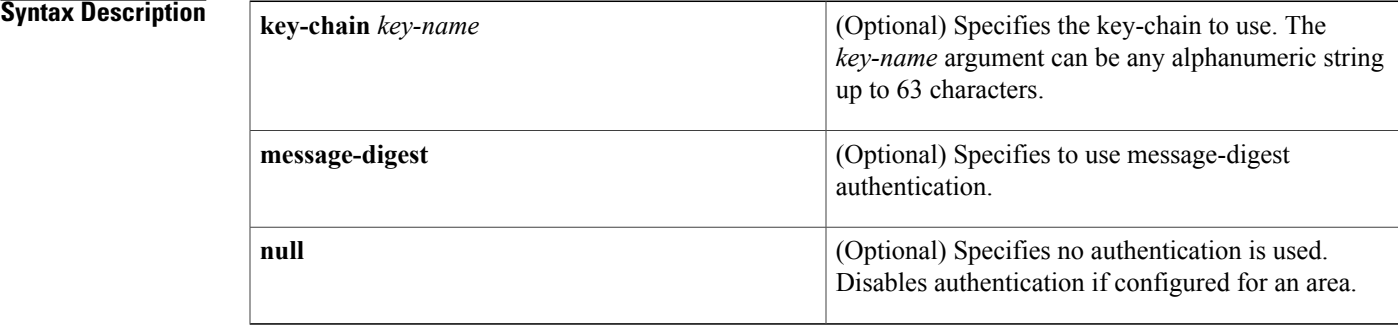

## **Command Default** Defaults to password authentication if you configure authentication with none of the optional keywords.

**Command Modes OSPF** virtual link configuration

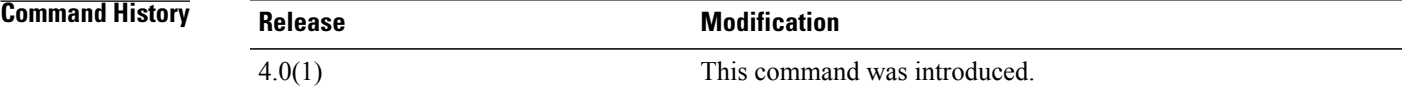

**Usage Guidelines** Use the **authentication** command in virtual link configuration mode to configure the authentication method used on the virtual link. Use the **message-diges**t keyword to configure MD5 message digest authentication and use the **message-digest-key** command to complete this authentication configuration. Use the **key-chain** keyword to configure password authentication using key chains and use the key chain command to complete this authentication configuration. Use the **authentication**command with no keywordsto configure a password for the virtual link, and use the **authentication-key** command to complete this authentication configuration.

This command requires the Enterprise Services license.

**Examples** This example shows how to enable message-digest authentication: switch#**configure terminal** switch(config)# **router ospf 22** switch(config-router)# **area 99 virtual-link 192.0.2.12** switch(config-router-vlink)# **authentication message-digest**

I

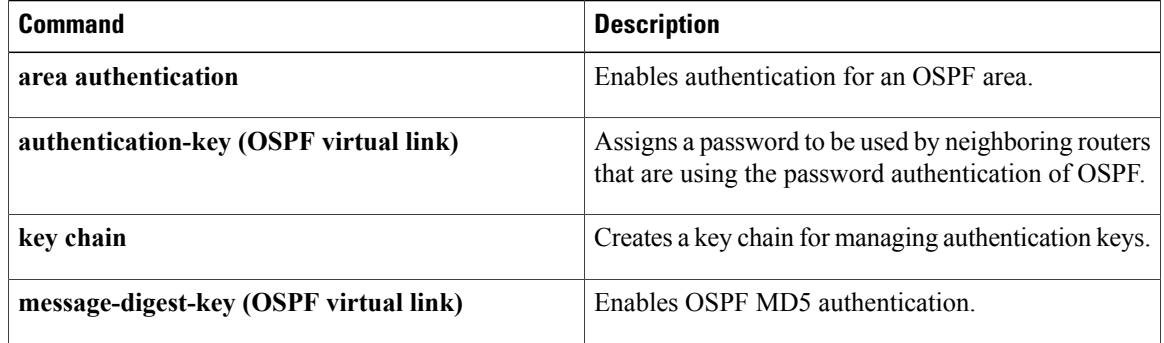

 $\mathbf I$ 

# **authentication (VRRP)**

To configure an authentication for the Virtual Router Redundancy Protocol (VRRP), use the **authentication** command. To disable authentication, use the **no** form of this command.

**authentication text** *password*

**no authentication**

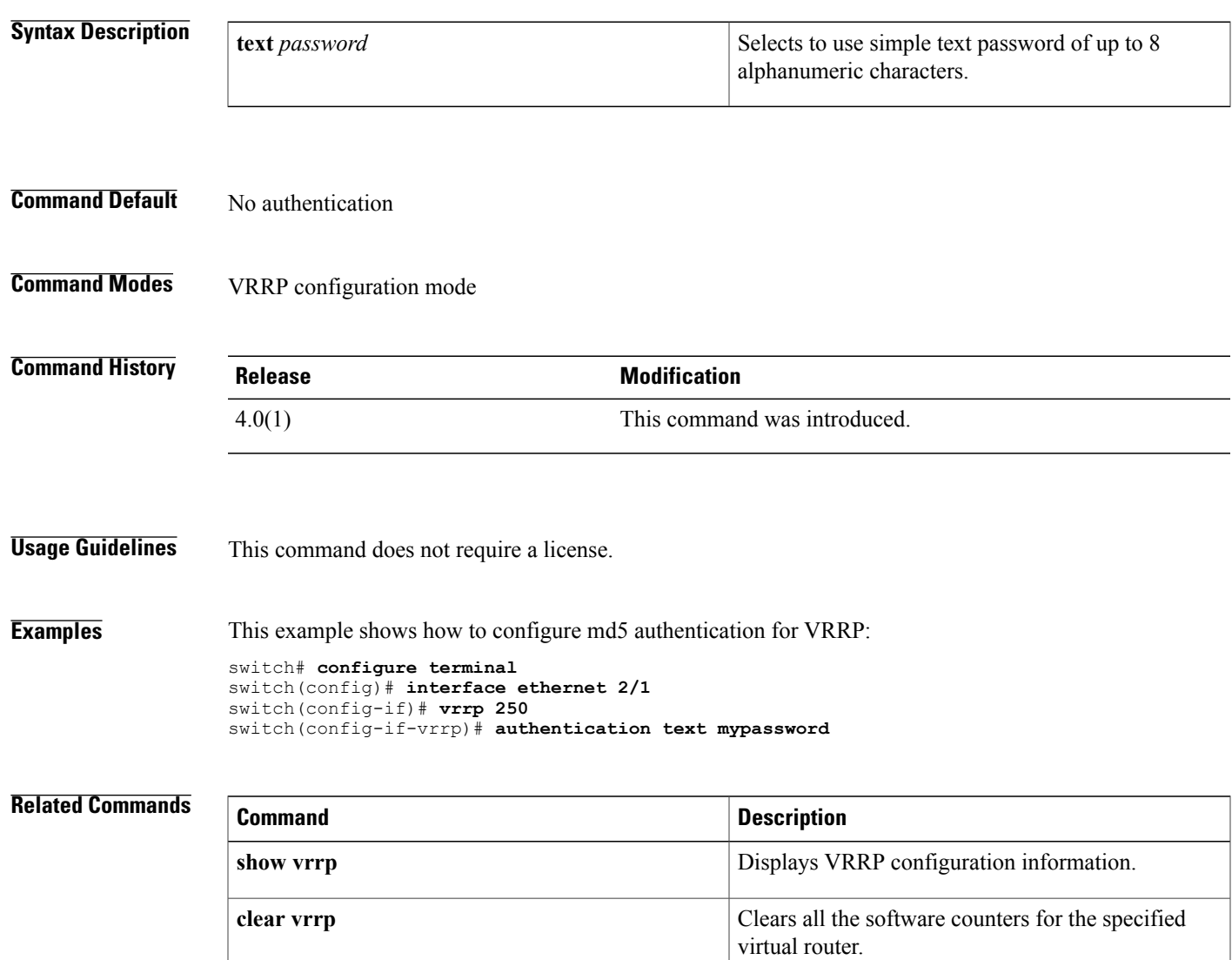

 $\overline{\phantom{a}}$ 

# **authentication key-chain (EIGRP)**

To enable authentication for the Enhanced Interior Gateway Routing Protocol (EIGRP) packets and to specify the set of keys that can be used on an interface, use the **authentication key-chain** command. To prevent authentication, use the **no** form of this command.

**authentication key-chain** *name-of-chain*

**no authentication key-chain** *name-of-chain*

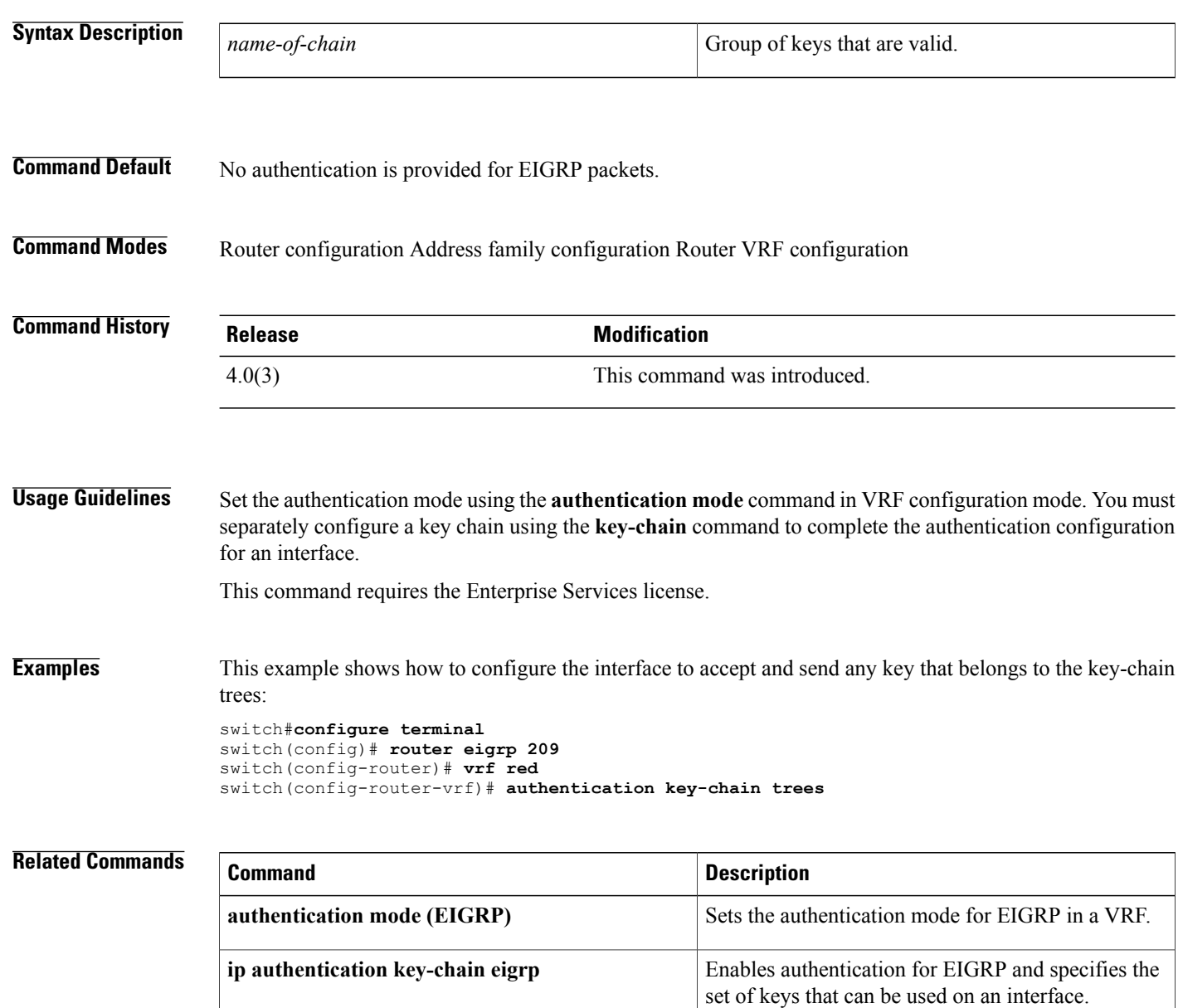

 $\mathbf I$ 

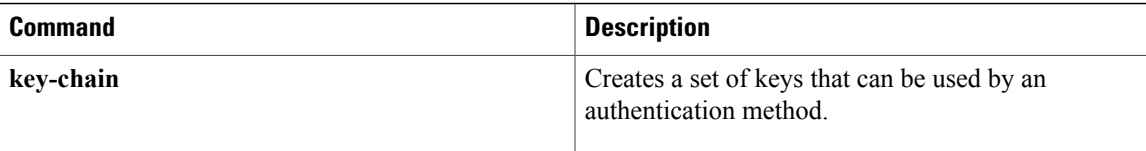

## **authentication key-chain (IS-IS)**

To enable authentication for Intermediate System-to-Intermediate System (IS-IS), use the **authentication key-chain** configuration mode command. To disable such authentication, use the **no** form of this command.

**authentication key-chain** *auth-key* {**level-1| level-2**}

**no authentication key-chain** *auth-key* {**level-1| level-2**}

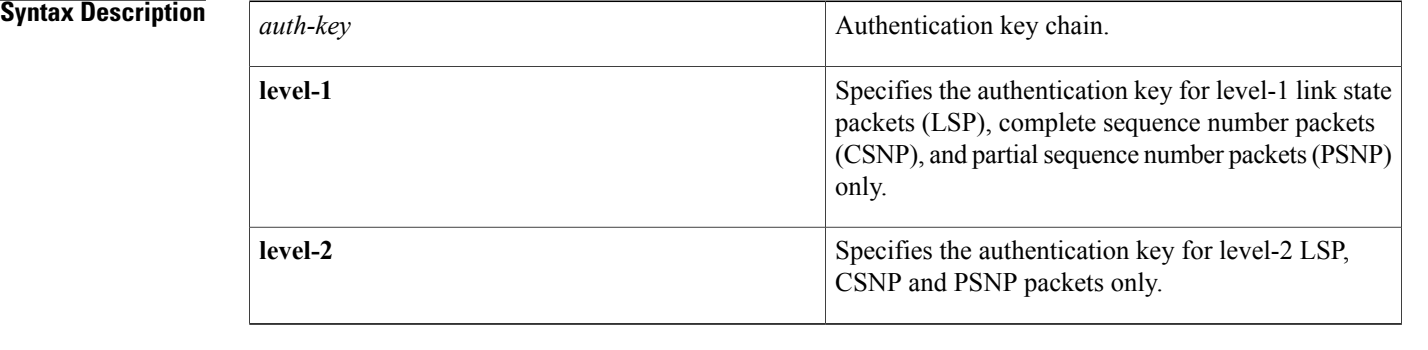

## **Command Default** No key chain authentication is provided for IS-IS packets at the router level.

**Command Modes** Router configuration VRF configuration

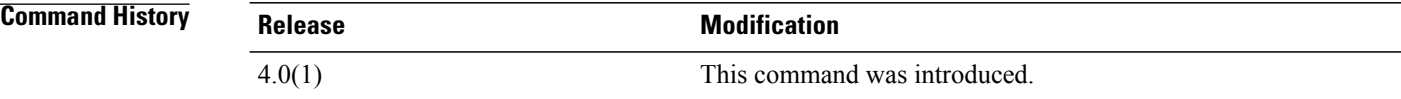

**Usage Guidelines** If no key chain is configured with the **authentication key-chain** command, no key chain authentication is performed.

> Key chain authentication could apply to clear text authentication or MD5 authentication. The mode is determined by the authentication mode command.

Only one authentication key chain is applied to IS-IS at one time. For example, if you configure a second **authentication key-chain** command, the first authentication key chain is overridden.

You can specify authentication for an individual IS-IS interface by using the **isis authentication key-chain** command.

This command requires the Enterprise Services license.

 $\mathsf I$ 

**Examples** This example shows how to configure IS-IS to accept and send any key belonging to the key chain named site1:

```
switch#configure terminal
switch(config)# router isis real_secure_network
switch(config-router)# authentication key-chain site1 level-1
```
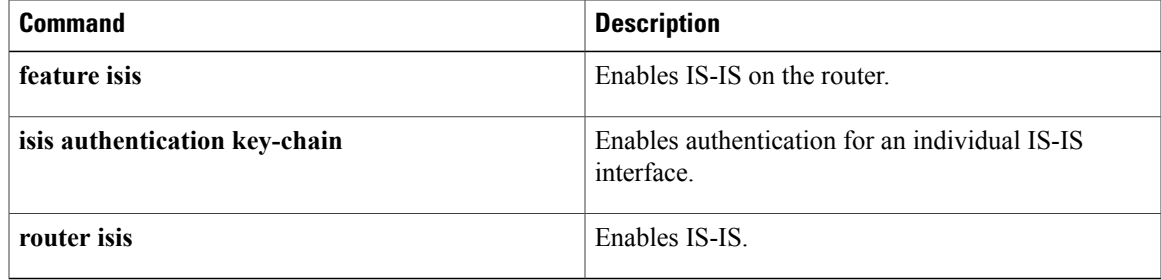

T

# **authentication mode (EIGRP)**

To specify the type of authentication used in the Enhanced Interior Gateway Routing Protocol (EIGRP) packets, use the **authentication mode** command. To remove authentication, use the**no** form of this command.

### **authentication mode md5**

**no authentication mode md5**

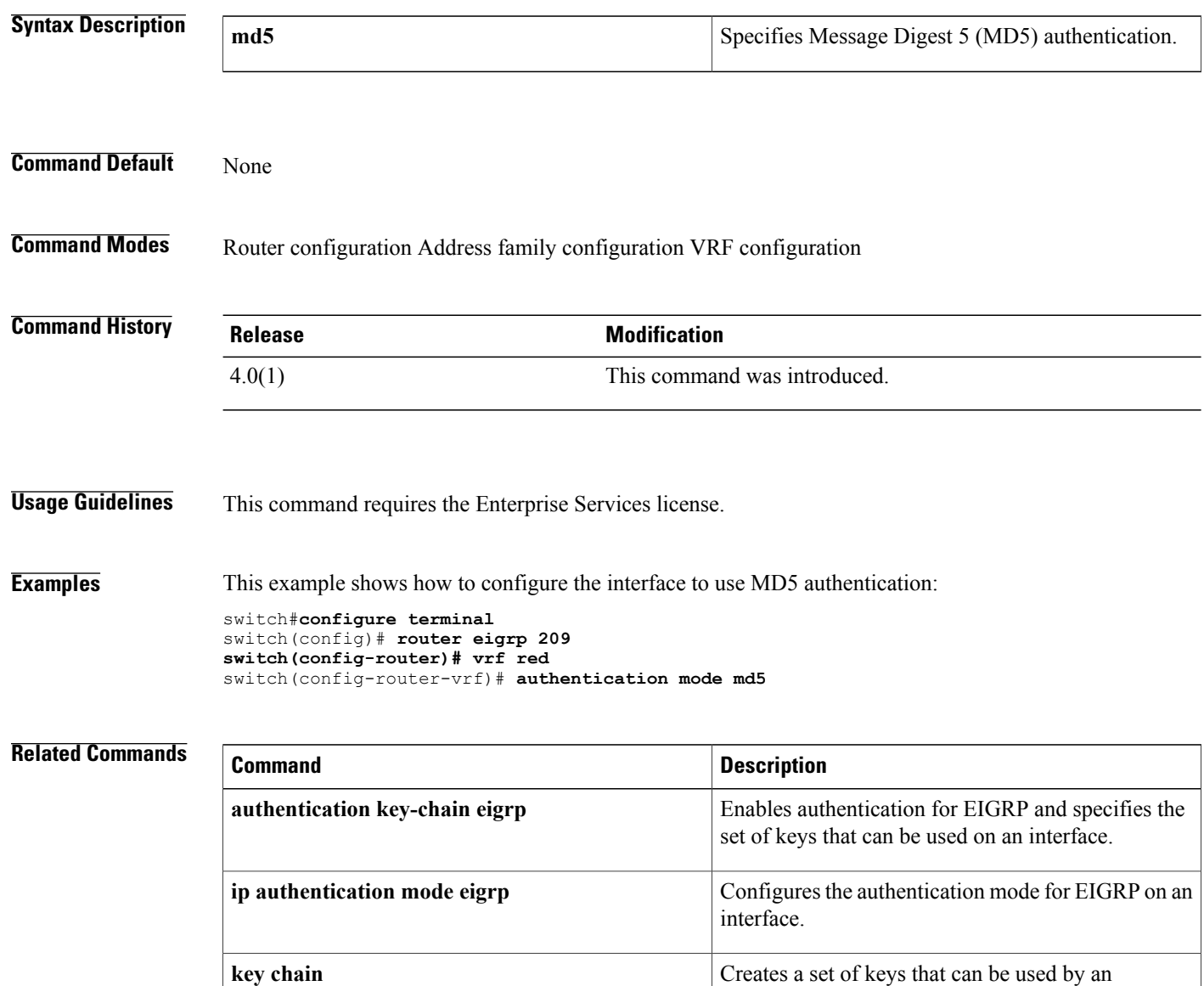

authentication method.

Г

# **authentication-check**

To specify for the Intermediate System-to-Intermediate System (IS-IS) instance that authentication is performed only on IS-IS packets being sent (not received), use the **authentication-check** configuration mode command. To configure for the IS-IS instance that if authentication is configured at the router level, such authentication be performed on packets being sent and received, use the **no** form of this command.

**authentication-check** {**level-1| level-2**}

**no authentication-check**

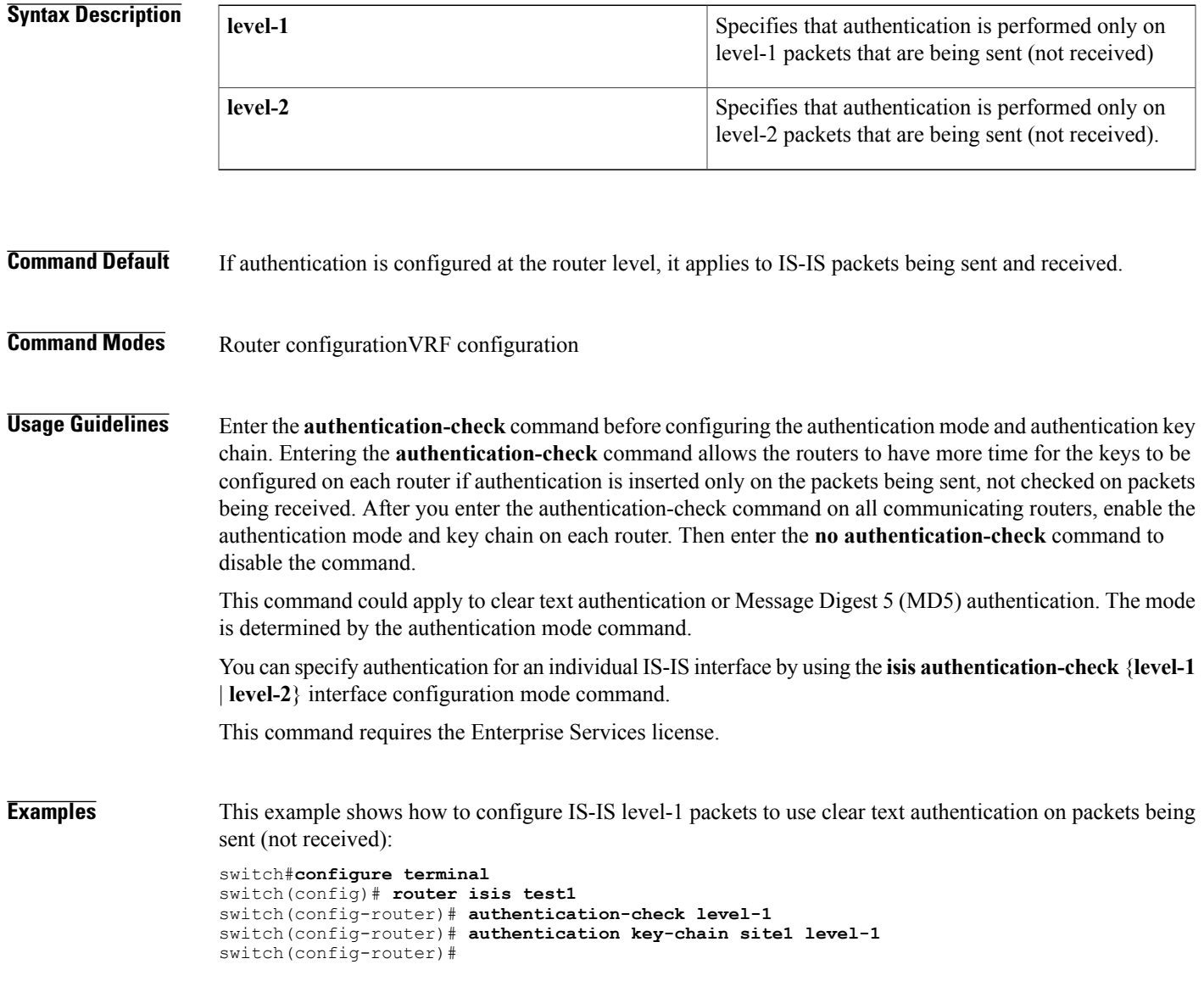

I

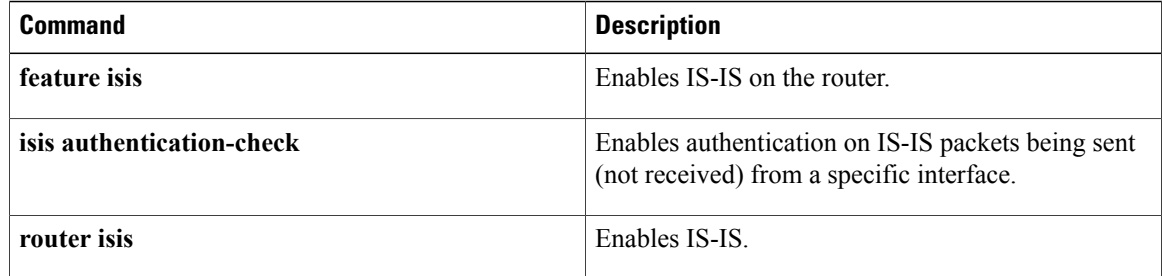
# **authentication ipsec**

To enable authentication of OSPFv3 packets on a per-interface basis at the Router level, use the **authentication ipsec** command. To disable the authentication of OSPFv3 packets, use the **no** form of this command.

**authentication ipsec spi** *spi auth* [**0| 3| 7**] *key*

**no authentication ipsec spi** *spi*

#### **Syntax Description spinite Syntax Description spinite Security Policy Index.**

Г

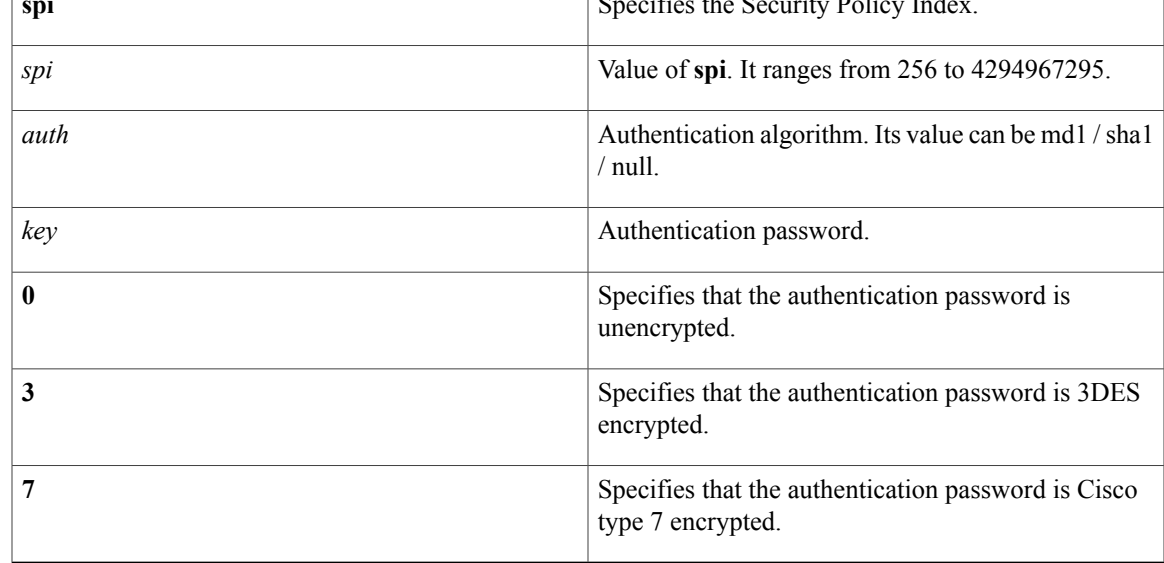

**Command Default** The OSPFv3 packets are not authenticated by default.

**Command Modes** Router configuration (config-router).

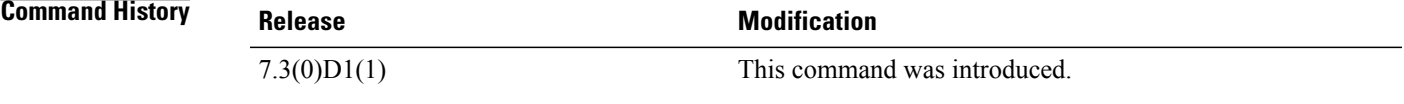

**Usage Guidelines** Before running this command, ensure that you have enabled the authentication package with the **feature imp** command.

T

**Examples** The following example shows how to authenticate OSPFv3 packets using md5, at the Router level for default VRF:

```
switch# configure terminal
switch(config)# feature imp
switch(config)# router ospfv3 1
switch(config-router)# authentication ipsec spi 301 md5 1234
```
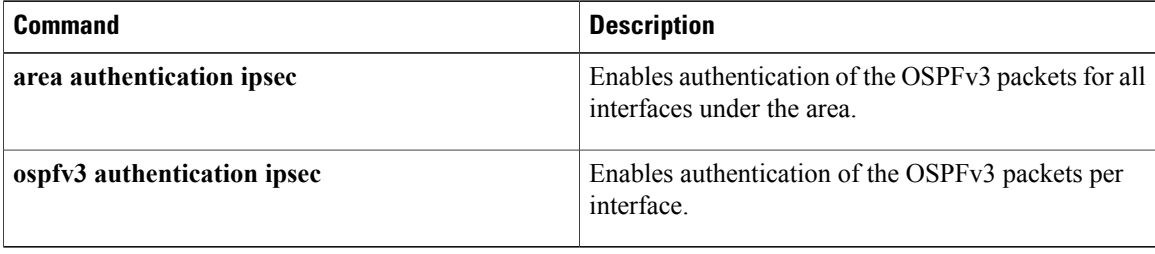

# **authentication-key (OSPF virtual link)**

To assign a password to be used by an Open Shortest Path First (OSPF) virtual link, use the **authentication-key** command. To remove a previously assigned OSPF password, use the **no** form of this command.

**authentication-key** [**0| 3**] *password*

**no authentication-key**

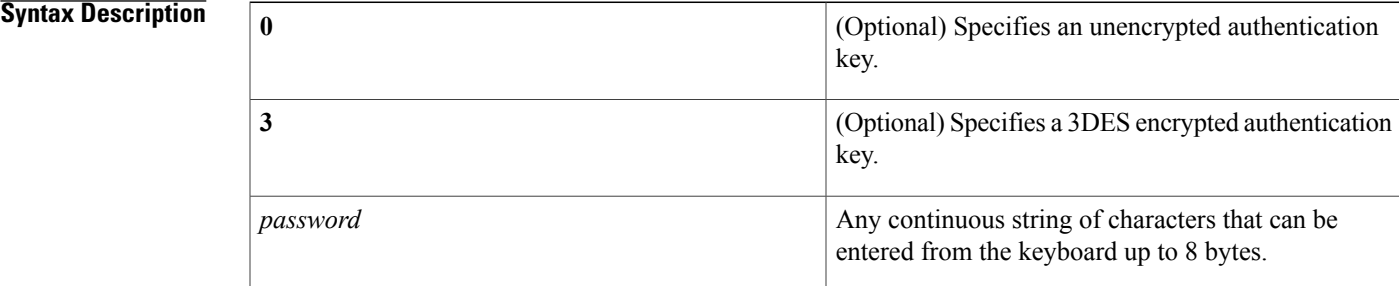

### **Command Default** Unencrypted password

**Command Modes OSPF** virtual link configuration

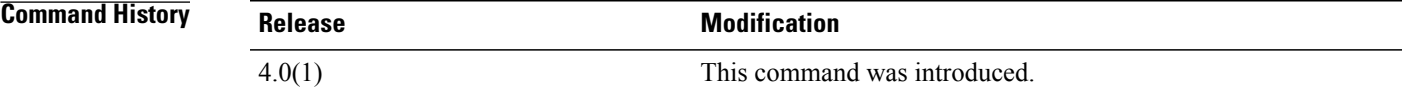

**Usage Guidelines** Use the **authentication-key** command to configure the password for password authentication on an OSPF virtual link. All devices on the same virtual link must have the same password to be able to exchange OSPF information.

This command requires the Enterprise Services license.

**Examples** This example shows how to enable the authentication key with the string yourpass:

switch#**configure terminal** switch(config)# **router ospf 22** switch(config-router)# **area 99 virtual-link 192.0.2.12** switch(config-router-vlink)# **authentication** switch(config-router-vlink)# **authentication-key yourpass**

I

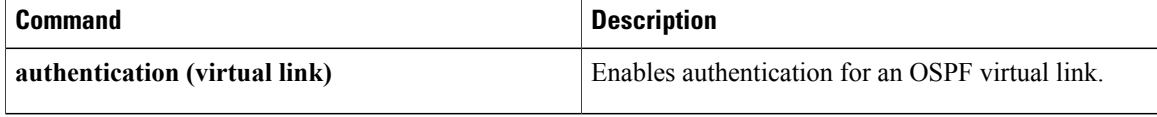

# **authentication-type**

To specify the type of authentication used in Intermediate System-to-Intermediate System (IS-IS) packets for the IS-IS instance, use the **authentication-type** configuration mode command. To restore clear text authentication, use the **no** form of this command.

**authentication-type** {**cleartext| md5**} [**level-1| level-2**]

**no authentication-type**

### **Syntax Description**

Π

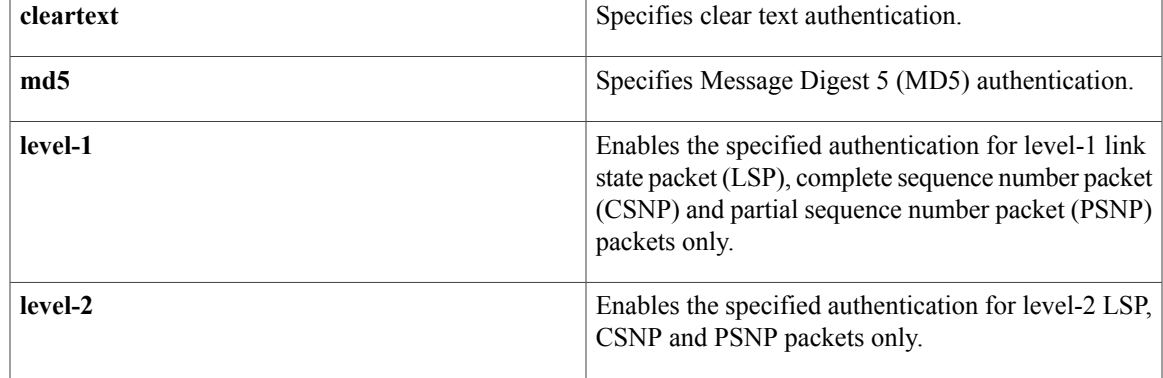

## **Command Default** No authentication is provided for IS-IS packets at the router level by use of this command.

**Command Modes** Router configuration VRF configuration

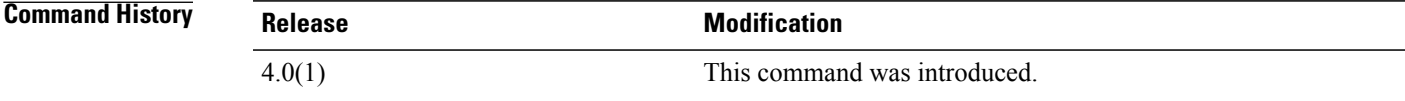

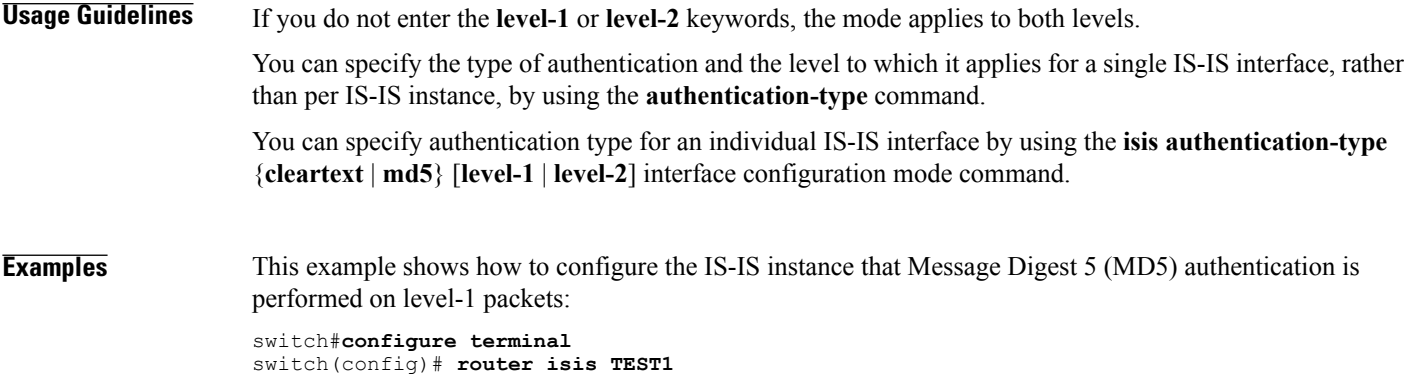

T

```
switch(config-router)# authentication-type md5 level-1
switch(config-router)#
```
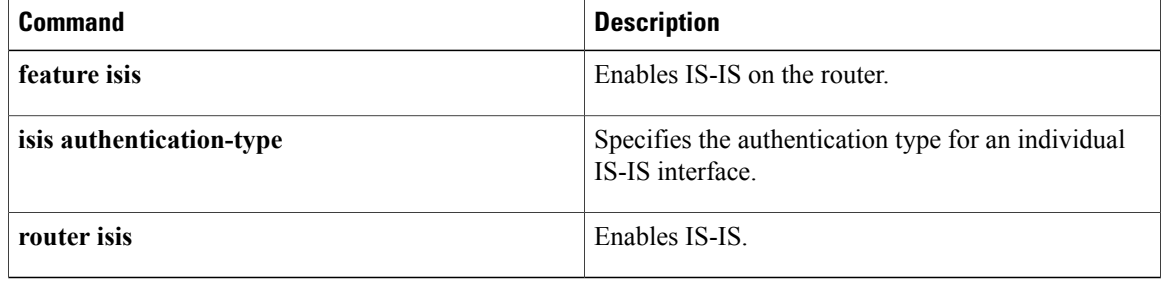

 $\mathbf I$ 

# **auto-cost (OSPF)**

To control how Open Shortest Path First (OSPF) calculates default metrics for an interface, use the **auto-cost** command. To assign the default reference bandwidth of 40Gb/s, use the **no** form of this command.

**auto-cost reference-bandwidth** *bandwidth* [**Gbps| Mbps**]

**no auto-cost reference-bandwidth**

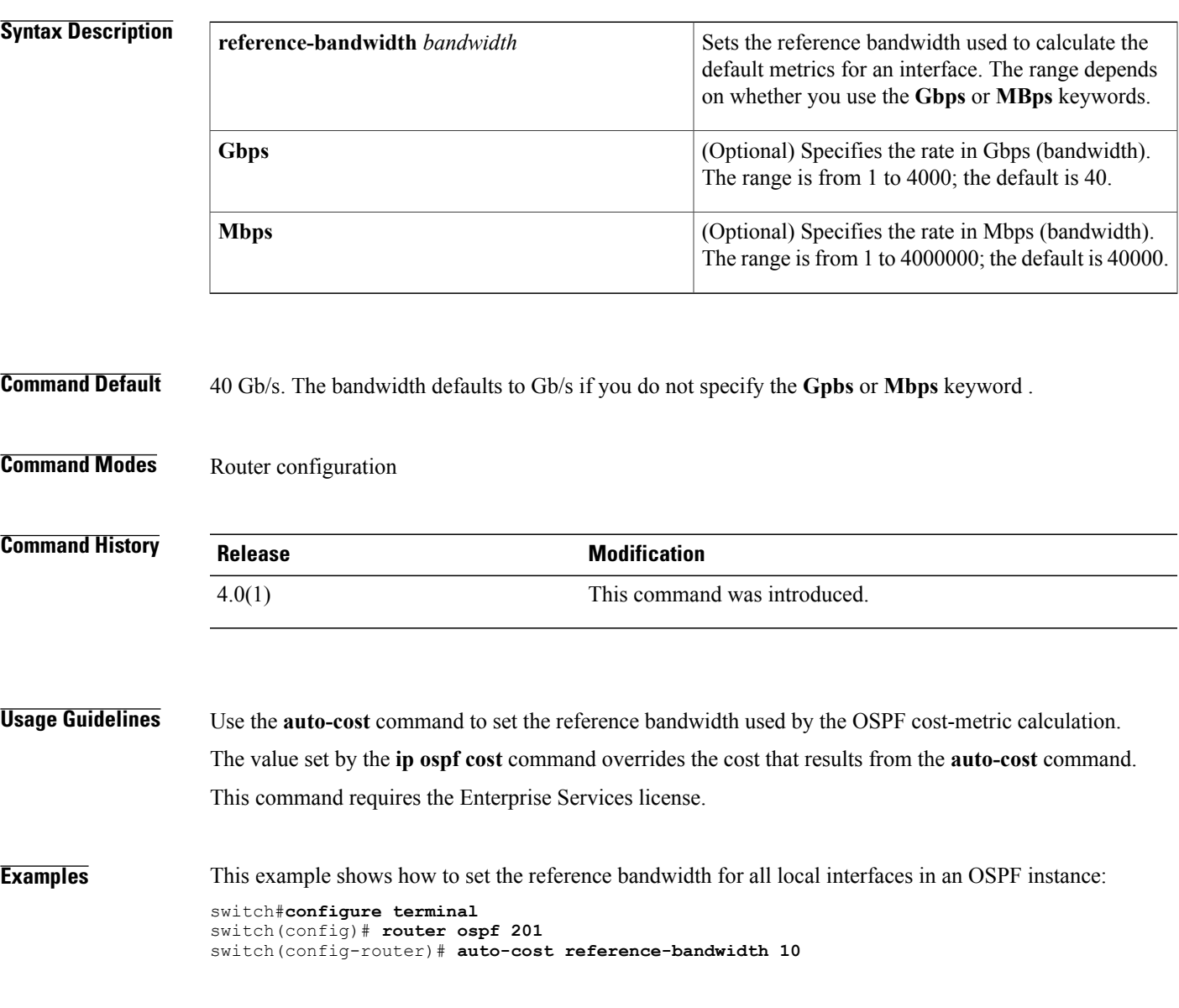

I

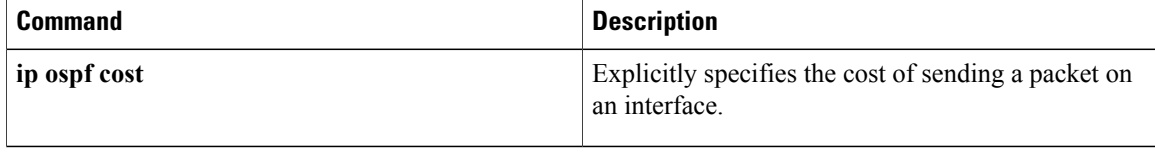

 $\mathbf I$ 

# **auto-cost (OSPFv3)**

To control how Open Shortest Path First version 3 (OSPFv3) calculates default metrics for an interface, use the **auto-cost** command. To assign the default reference bandwidth of 40Gb/s, use the**no** form of this command.

**auto-cost reference-bandwidth** *bandwidth* [**Gbps| Mbps**]

**no auto-cost reference-bandwidth**

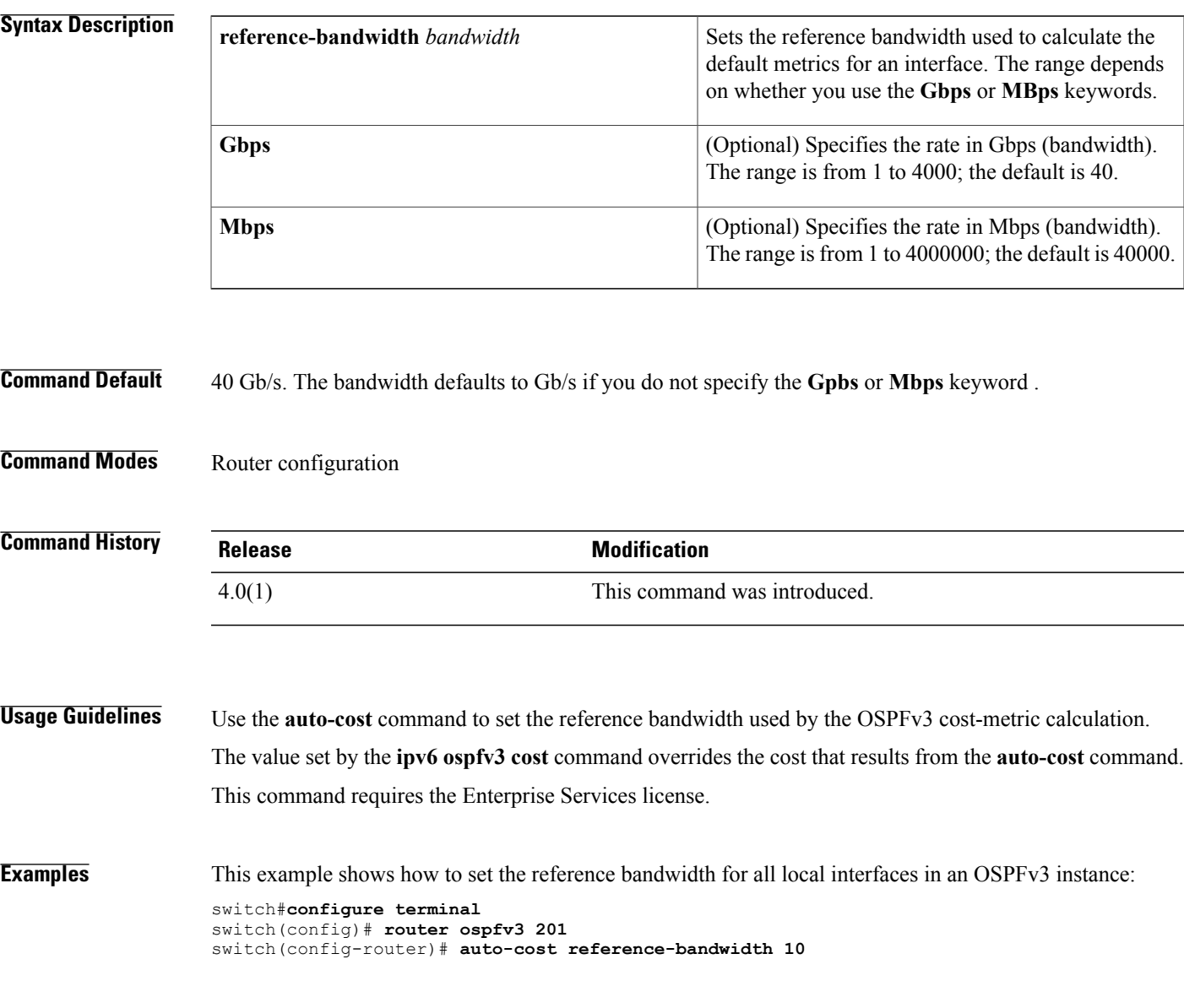

I

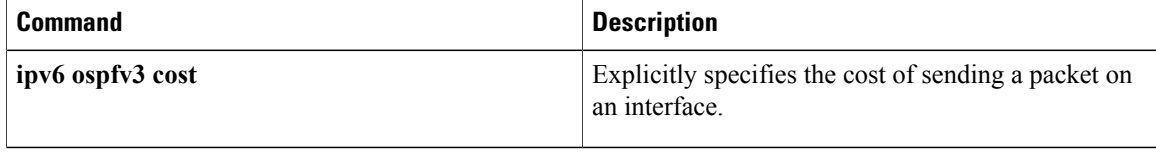

Г

# **autonomous-system**

To configure the autonomous system number for an Enhanced Interior Gateway Routing Protocol (EIGRP) addressfamily, use the **autonomous-system** command. To revert to default, use the**no** form of this command.

**autonomous-system** *as-number*

**no autonomous-system** *as-number*

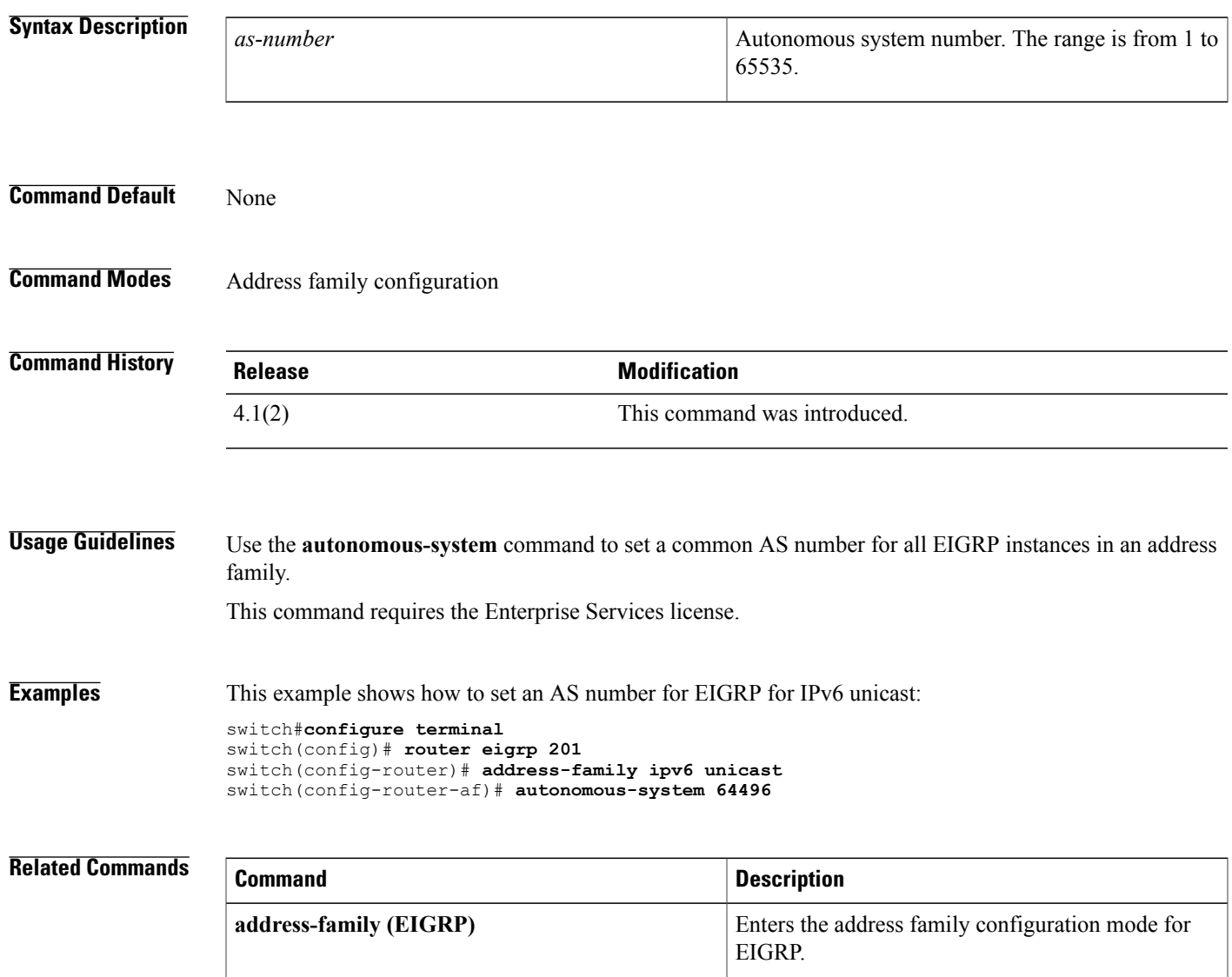

 $\mathbf I$